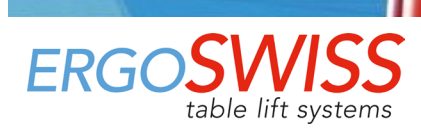

## **Bedienungsanleitung – Spindelhubsystem SN/SO 13xx mit SCT iSMPS**

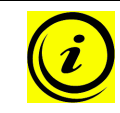

Vor der Inbetriebnahme muss diese Anleitung unbedingt durchgelesen werden. Die Anleitung muss zum Nachschlagen in unmittelbarer Nähe des Systems aufbewahrt werden.

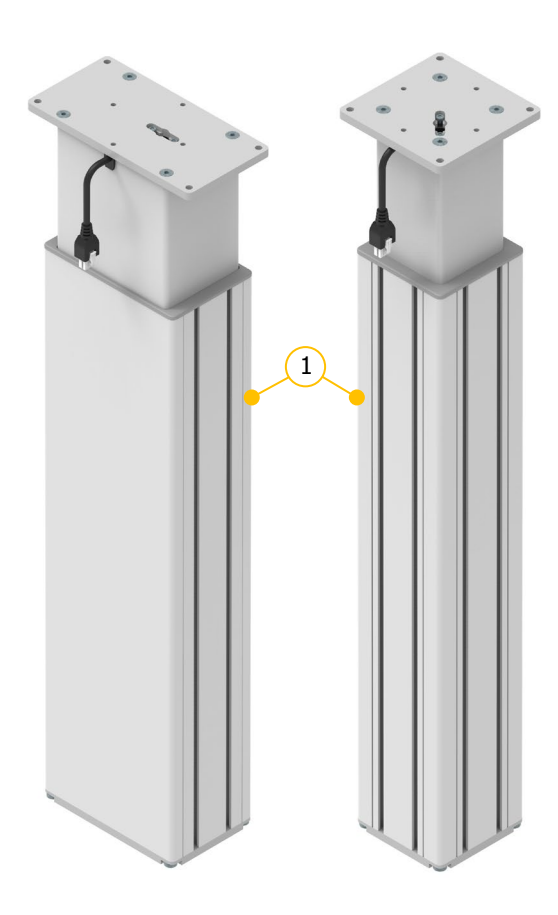

 $\overline{2}$ 曲曲曲 曲 स्केश स्क्री

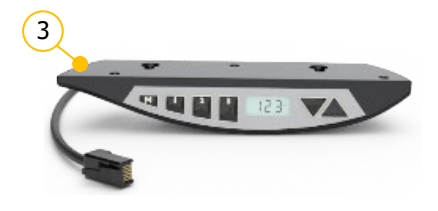

- Spindelhubsäule vom Typ SN oder SO
- Steuerung SCT iSMPS
- Handtaster Memory

Irrtümer und technische Änderungen sind vorbehalten.

Ergoswiss AG übernimmt keinerlei Haftung bei Fehlbedienung oder nicht bestimmungsgemässem Gebrauch der Produkte.

Ergoswiss AG wird zum Zeitpunkt der Lieferung defekte Produkte im Rahmen der Garantiebestimmungen ersetzen bzw. reparieren. Darüber hinaus übernimmt Ergoswiss AG keine Haftung.

Die Ergoswiss AG steht bei Fragen und speziellen Kundenwünschen gerne zur Verfügung.

#### **Ergoswiss AG**

Nöllenstrasse 15 CH-9443 Widnau Tel.: +41 (0) 71 727 06 70 Fax: +41 (0) 71 727 06 79

info@ergoswiss.com www.ergoswiss.com

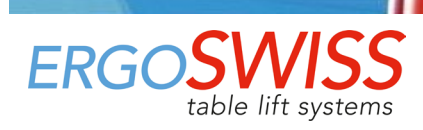

## **Diese Bedienungsanleitung ist gültig für:**

#### **Hubsysteme SN 13xx und SO 13xx mit Steuerung SCT iSMPS**

Bsp.: Hubsystem SN 2340 EU 12 (Artikelnummer: 911.41054) Bsp.: Hubsystem SO 2340 EU 12 (Artikelnummer: 912.41054)

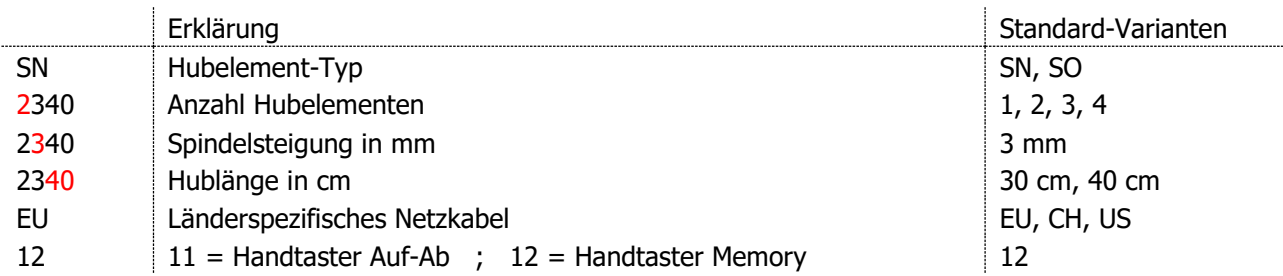

#### **Weitere Ausführungsvarianten**

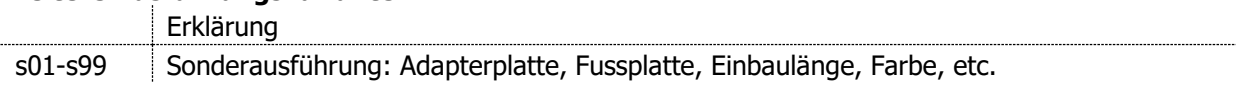

## **Hinweise zur Bedienungsanleitung:**

Hubsysteme der Ergoswiss AG sind zum Einbau in ein Gesamtsystem (z.B. Montagetisch) vorgesehen und gemäss der Maschinenverordnung (EU) 2023/1230 in der Rubrik der unvollständigen Maschinen eingeordnet.

Diese Bedienungsanleitung enthält Informationen zur Inbetriebnahme, Handhabung und Sicherheit des Hubsystems und richtet sich an den Weiterverwender und Hersteller des Gesamtsystems. Der Weiterverwender dieses Hubsystems ist verpflichtet eine Bedienungsanleitung mit sämtlichen Gebrauchsinformationen und Gefahrenhinweise des Gesamtsystems zu erstellen.

Die Einbauerklärung ist nur gültig für das Ergoswiss Hubsystem und nicht für das vom Weiterverwender erstellte Gesamtsystem.

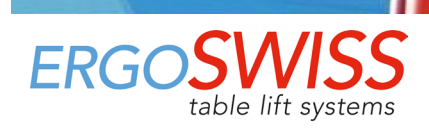

# **Inhaltsverzeichnis**

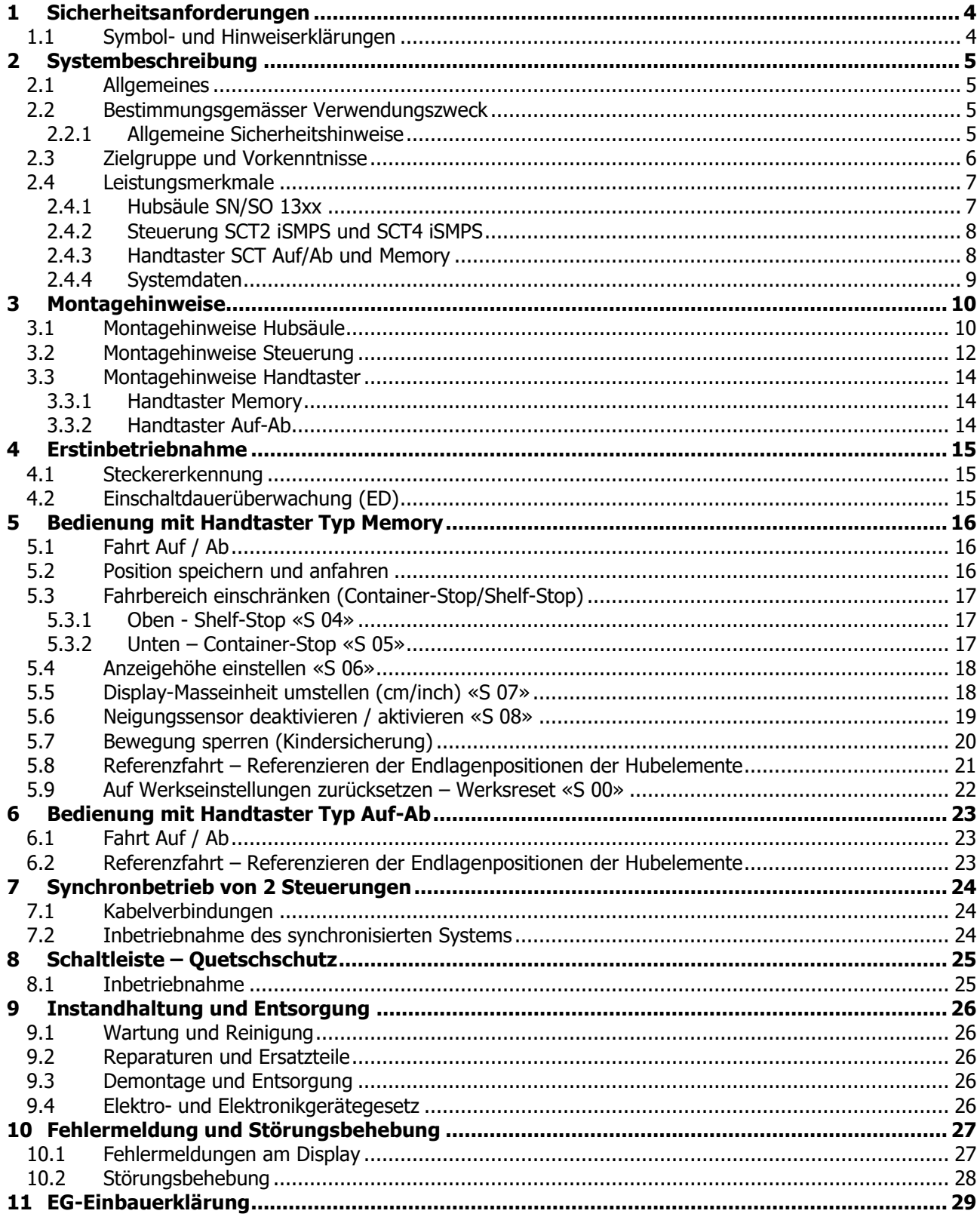

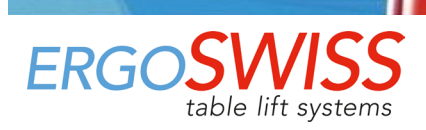

## <span id="page-3-0"></span>**1 Sicherheitsanforderungen**

Die Sicherheitshinweise sind unbedingt zu beachten! Wird das System unsachgemäss bzw. nicht dem bestimmungsgemässen Verwendungszweck entsprechend betrieben, können Gefahren für Personen und Gegenstände entstehen!

Vor dem Einbau und Betrieb des Hubsystems muss diese Bedienungsanleitung gelesen und verstanden werden. Die Anleitung muss zum Nachschlagen in unmittelbarer Nähe des Systems aufbewahrt werden.

### <span id="page-3-1"></span>**1.1 Symbol- und Hinweiserklärungen**

Folgende Symbol- und Hinweiserklärungen sind zu beachten. Diese sind nach ISO 3864-2 (ANSI Z535.4) klassifiziert.

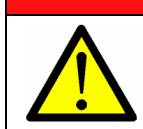

Bezeichnet eine unmittelbar drohende Gefahr. Wenn die Information nicht befolgt wird, sind Tod oder schwerste Körperverletzungen (Invalidität) die Folge.

**GEFAHR**

## **WARNUNG**

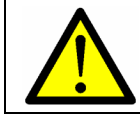

Bezeichnet eine mögliche gefährliche Situation. Wenn die Information nicht befolgt wird, sind Tod oder schwerste Körperverletzungen (Invalidität) die Folge.

## **ACHTUNG**

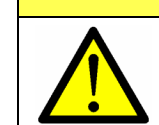

Bezeichnet eine möglicherweise gefährliche Situation. Wenn die Information nicht befolgt wird, sind Sachschäden sowie leichte oder mittlere Körperverletzungen die Folgen.

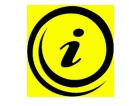

#### **HINWEIS**

Bezeichnet allgemeine Hinweise, nützliche Anwender-Tipps und Arbeitsempfehlungen, welche aber keinen Einfluss auf die Sicherheit und Gesundheit des Personals haben.

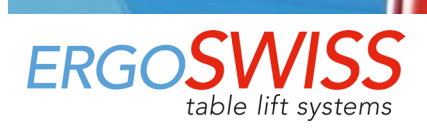

## <span id="page-4-0"></span>**2 Systembeschreibung**

### <span id="page-4-1"></span>**2.1 Allgemeines**

Die Grundfunktion eines Hubsystems SN/SO der Ergoswiss AG ist das Heben und Senken von Arbeitsoberflächen, Maschinenteilen, Profilsystemen, o.ä.

Ein betriebstaugliches Spindelhubsystem SN/SO besteht im Minimum aus folgenden Bauteilen:

- $\rightarrow$  Hubsäule SN/SO
- $\rightarrow$  Steuerung SCT iSMPS
- $\rightarrow$  Handtaster Memory
- $\rightarrow$  Länderspezifisches Netzkabel

Die Hubsäule SN/SO besteht aus zwei farblos eloxierten Aluminium-Profilen, die mit Kunststoffgleitern geführt sind. Das Innenprofil wird durch einen innenliegenden Spindelantrieb bewegt. Es können bis zu 4 Spindelhubelemente an einer Steuerung SCT4 iSMPS angeschlossen und synchron betrieben werden.

Die leistungsstarke Steuerung SCTx iSMPS ist mit zwei (SCT2) oder vier (SCT4) Motorenkanäle ausgestattet, die durch eine Encoder-Verarbeitung synchron abgeglichen werden. Durch den optimierten Fahrkomfort werden die Endlagenpositionen als Low-Speed-Zone bis zum Stillstand sanft angefahren. Ein integrierter Neigungssensor reagiert auf Kippen des Systems und kann potenziell gefährliche Situationen vorbeugen. Zusätzliche Funktionen, wie das Synchronisieren von zwei Steuerungen oder das Anschliessen von Schaltleisten können zusätzlich genutzt werden.

Mit dem Handtaster Memory kann das Hubsystem bequem durch Knopfdruck betrieben werden, d.h. die entsprechende Arbeitsoberfläche wird stufenlos in der Höhe verstellt.

Die aktuelle Höhe der Arbeitsoberfläche wird fortlaufend am Display (in cm oder inch) angezeigt. Es können zusätzlich bis zu drei verschiedene Memorypositionen gespeichert und individuell angefahren werden. Auftretende Fehler werden ebenfalls auf dem Bildschirm angezeigt.

### <span id="page-4-2"></span>**2.2 Bestimmungsgemässer Verwendungszweck**

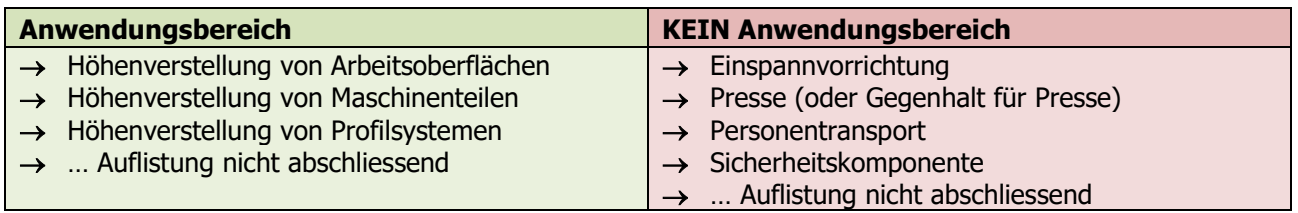

#### <span id="page-4-3"></span>**2.2.1 Allgemeine Sicherheitshinweise**

## **ACHTUNG**

Die Sicherheitshinweise sind unbedingt zu beachten! Wird das System unsachgemäss betrieben, können Gefahren für Personen und Gegenstände entstehen!

#### **Das Hubsystem darf eingesetzt werden, sofern:**

- → es sich in geschlossenen Räumen, trockener und nicht explosionsgefährdeter Umgebung befindet.
- $\rightarrow$  die Umgebungstemperatur zwischen +10 °C und +40 °C liegt.
- $\rightarrow$  der Bereich der relativen Luftfeuchtigkeit zwischen 30 % und 70 % (nicht kondensiert) liegt.
- $\rightarrow$  es keine starken elektromagnetischen Felder in der Nähe gibt.
- → Dieses Gerät kann von Kindern ab 8 Jahren und darüber sowie von Personen mit verringerten physischen, sensorischen oder mentalen Fähigkeiten oder Mangel an Erfahrung und Wissen benutzt werden, wenn sie beaufsichtigt oder bezüglich des sicheren Gebrauchs des Gerätes unterwiesen wurden und die daraus resultierenden Gefahren verstehen.

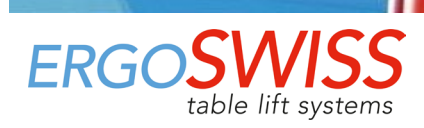

#### **Das Hubsystem darf nicht:**

- → ausserhalb der Leistungsdaten (max. Zug-, Druck, Biegemomentlasten) betrieben werden.
- → mit Impuls-, Stoss- und Schlagkräfte (z.B. Absetzen von Lasten) belastet werden.
- → mit einer falschen Netzspannung betrieben werden! Typenschild Steuerung beachten!
- → für den Dauerbetrieb ausgelegt werden (Unterschreitung des Einschaltdauerverhältnis von 2/40).
- → auf instabilem oder schrägem Untergrund betrieben werden.
- → mit unzulässigen oder nicht vorgesehen Komponenten betrieben werden.
- (z.B. unterschiedliche Hubelement-Typen; Austausch der Steuerung (Steuerungssoftware))
- → mit beschädigten Bauteilen betrieben werden.
- $\rightarrow$  geöffnet, nachbearbeitet oder umgebaut werden.
- → betrieben werden, wenn das Netzkabel nicht frei zugänglich ist. Bei Störungen Netzkabel trennen.
- → Kinder dürfen nicht mit dem Gerät spielen. Reinigung und Benutzer-Wartung dürfen nicht von Kindern ohne Beaufsichtigung durchgeführt werden.

Beim Einbau und Betrieb des Hubsystems ist der bestimmungsgemässe Verwendungszweck der Gesamtanlage einzuhalten. Die Inbetriebnahme ist so lange untersagt, bis die Gesamtanlage den Bestimmungen der Maschinenverordnung (EU) 2023/1230 entspricht. Hierfür muss unbedingt eine Risikoanalyse durchgeführt werden, sodass auf mögliche Restgefahren reagiert werden kann (z.B. durch konstruktive Massnahmen oder durch Hinweise in der Bedienungsanleitung oder/und durch Sicherheitshinweise an der Anlage). Bei nicht bestimmungsgemässer Verwendung erlischt die Haftung der Ergoswiss AG sowie die allgemeine Betriebserlaubnis des Hubsystems.

### <span id="page-5-0"></span>**2.3 Zielgruppe und Vorkenntnisse**

Vor dem Einbau und Betrieb des Hubsystems muss diese Bedienungsanleitung gelesen und verstanden werden. Die Bedienungsanleitung muss zum Nachschlagen in unmittelbarer Nähe des Systems aufbewahrt werden.

Diese Bedienungsanleitung richtet sich an folgende Personengruppen:

Der **Hersteller der Gesamtanlage**, welcher dieses Hubsystem in einer Gesamtanlage integriert und diese Bedienungsanleitung in die Bedienungsanleitung der Gesamtanlage integriert.

Das **Inbetriebnahmepersonal**, welches das Hubsystem in einen Arbeitsplatz, eine Maschine, o.ä. einbaut und in Betrieb nimmt. Bei der Inbetriebnahme sind mechanische und elektrotechnische Grundkenntnisse vorausgesetzt.

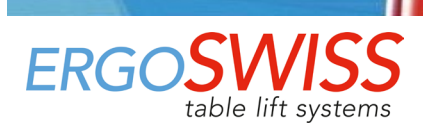

## <span id="page-6-0"></span>**2.4 Leistungsmerkmale**

#### <span id="page-6-1"></span>**2.4.1 Hubsäule SN/SO 13xx**

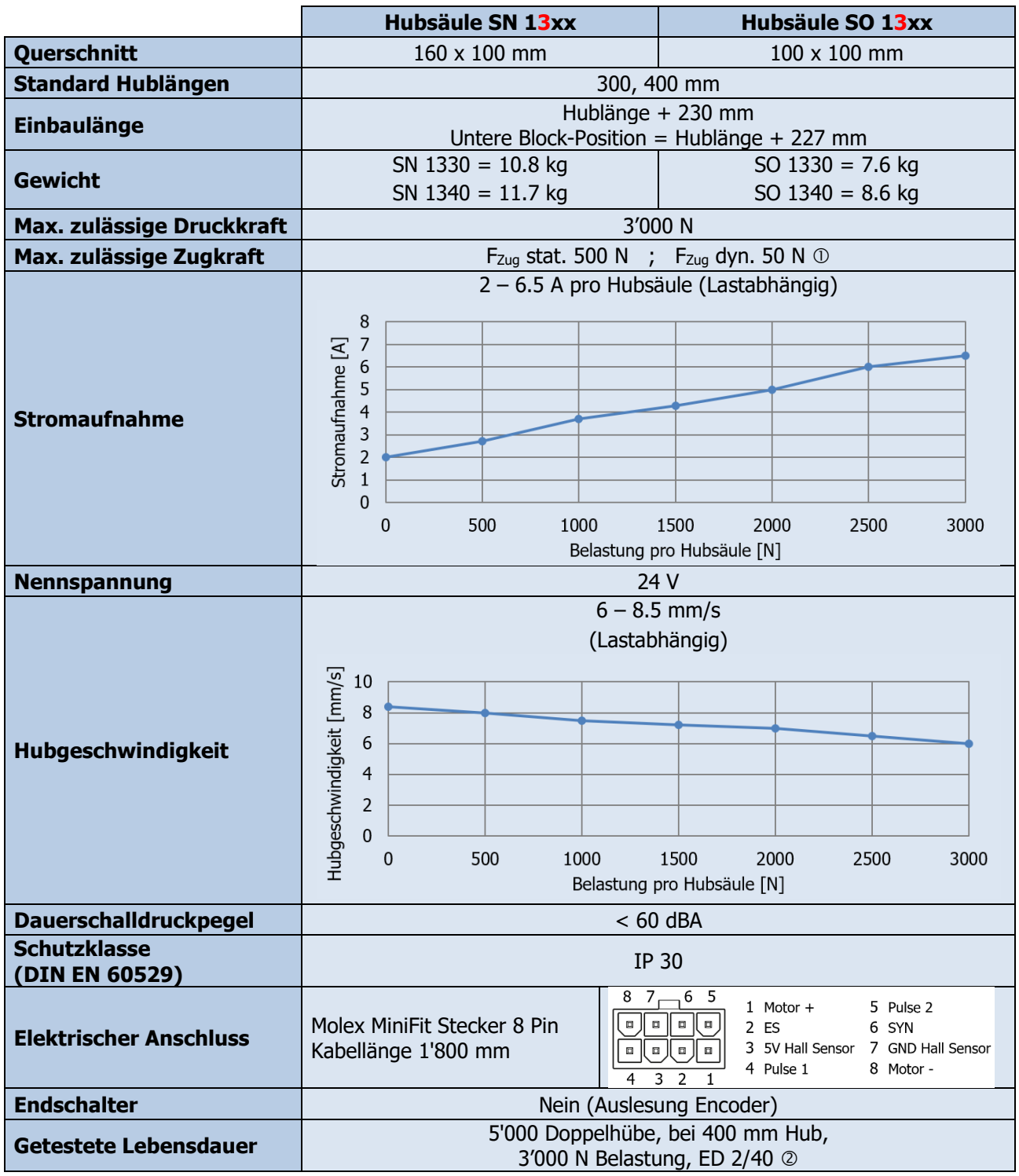

 $\Omega$  stat. = bei Stillstand; dyn. = während der Hubbewegung

ED = Einschaltdauer 2/40; Fahrzeit max. 2 min, Ruhezeit 40 min

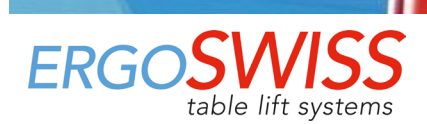

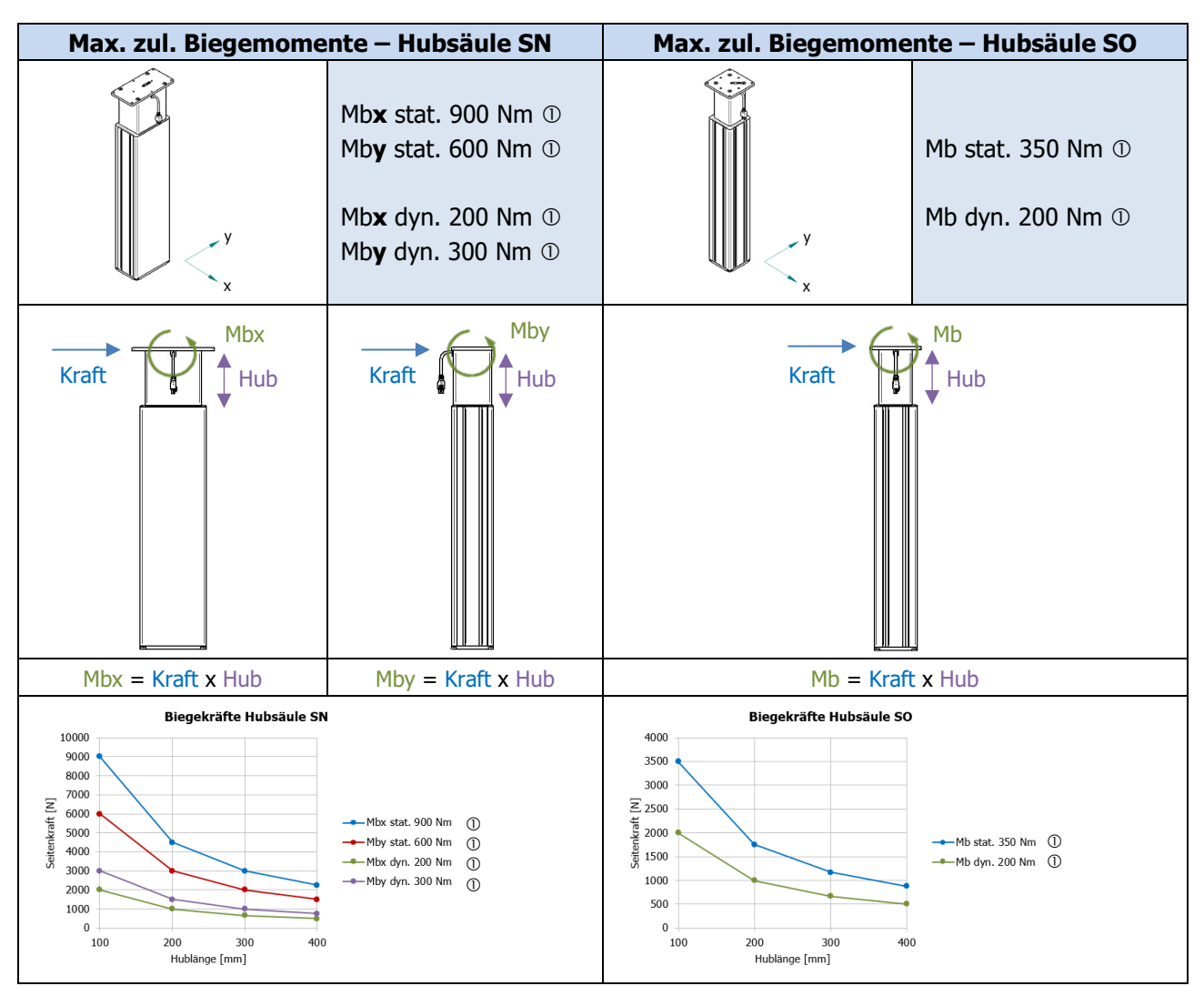

 $\Omega$  stat. = bei Stillstand; dyn. = während der Hubbewegung

#### <span id="page-7-0"></span>**2.4.2 Steuerung SCT2 iSMPS und SCT4 iSMPS**

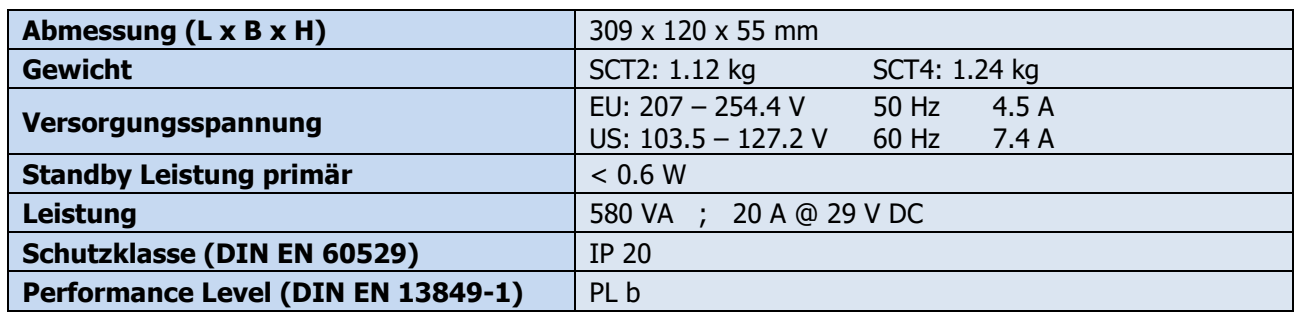

#### <span id="page-7-1"></span>**2.4.3 Handtaster SCT Auf/Ab und Memory**

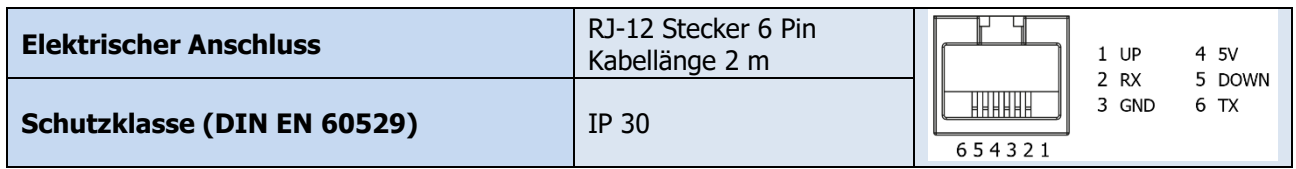

#### <span id="page-8-0"></span>**2.4.4 Systemdaten**

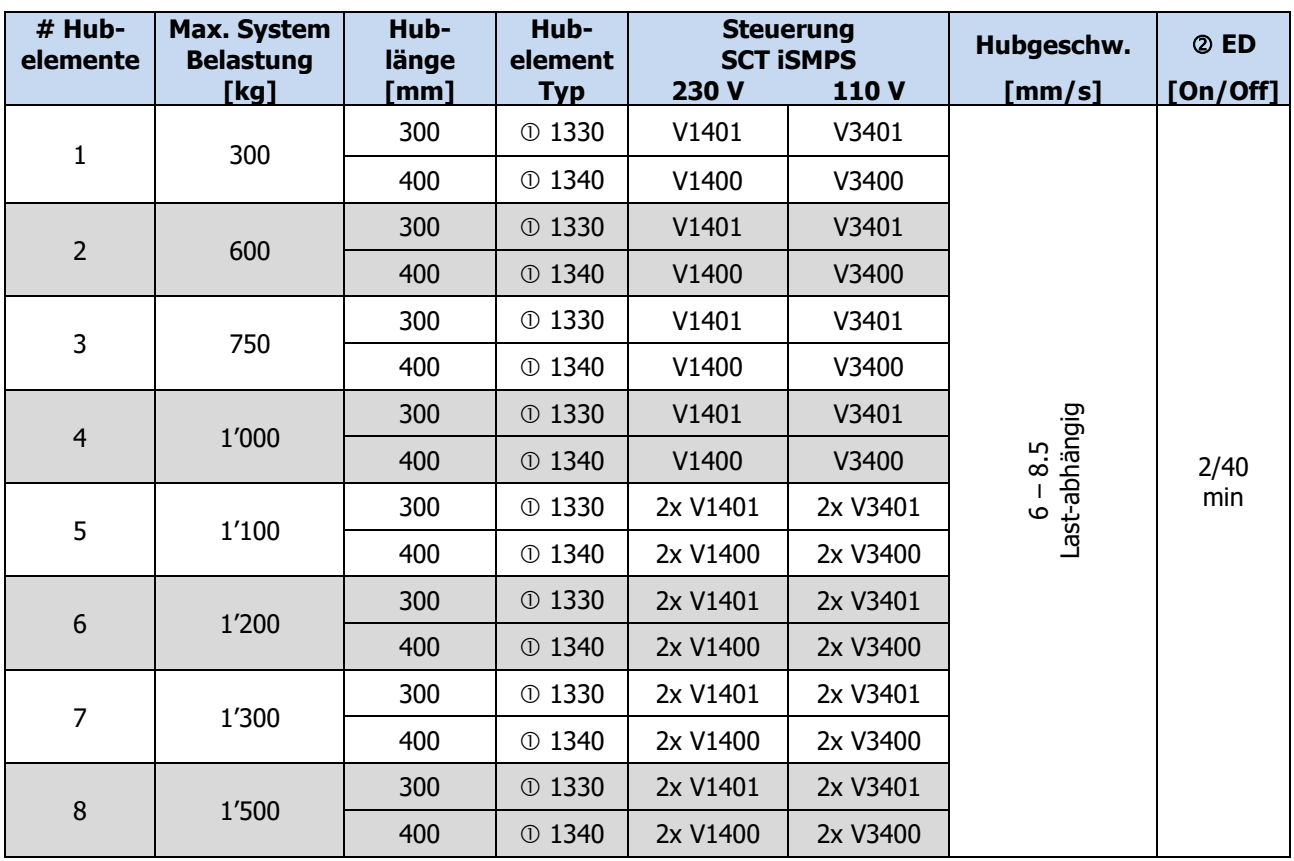

Hubsäule SN oder SO

ED = Einschaltdauer 2/40; Fahrzeit max. 2 min, Ruhezeit 40 min

### **HINWEIS**

Das Hubsystem darf ungleichmässig belastet werden, solange …

→ die max. zulässige Belastung des einzelnen Hubelements nicht überschritten wird,

→ die max. zulässige Biegemomentwerte des Hubelements nicht überschritten werden,

→ die Gesamtanlage auf zureichend sicherem Untergrund steht

… und die Gesamtanlage gemäss den Bestimmungen des physikalischen Gleichgewichts- und Stabilitätsgesetz konstruiert wurde.  $\rightarrow$  Durchführung einer Risikobeurteilung

## **ACHTUNG**

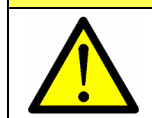

Hohe Impuls-/ Stoss-/ Schlagkräfte durch Absetzen von Lasten sind nicht erlaubt. (z.B. Absetzen von Lasten im Vorschub mit Kran oder Stapler)

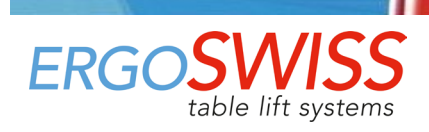

## <span id="page-9-0"></span>**3 Montagehinweise**

### <span id="page-9-1"></span>**3.1 Montagehinweise Hubsäule**

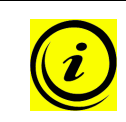

## **HINWEIS**

Das Hubsystem muss so montiert werden, dass zu jeder Zeit ein vollständiges Einfahren aller Hubelemente möglich ist.

Sonst kann keine Erstinbetriebnahme und kein Reset des Systems durchgeführt werden.

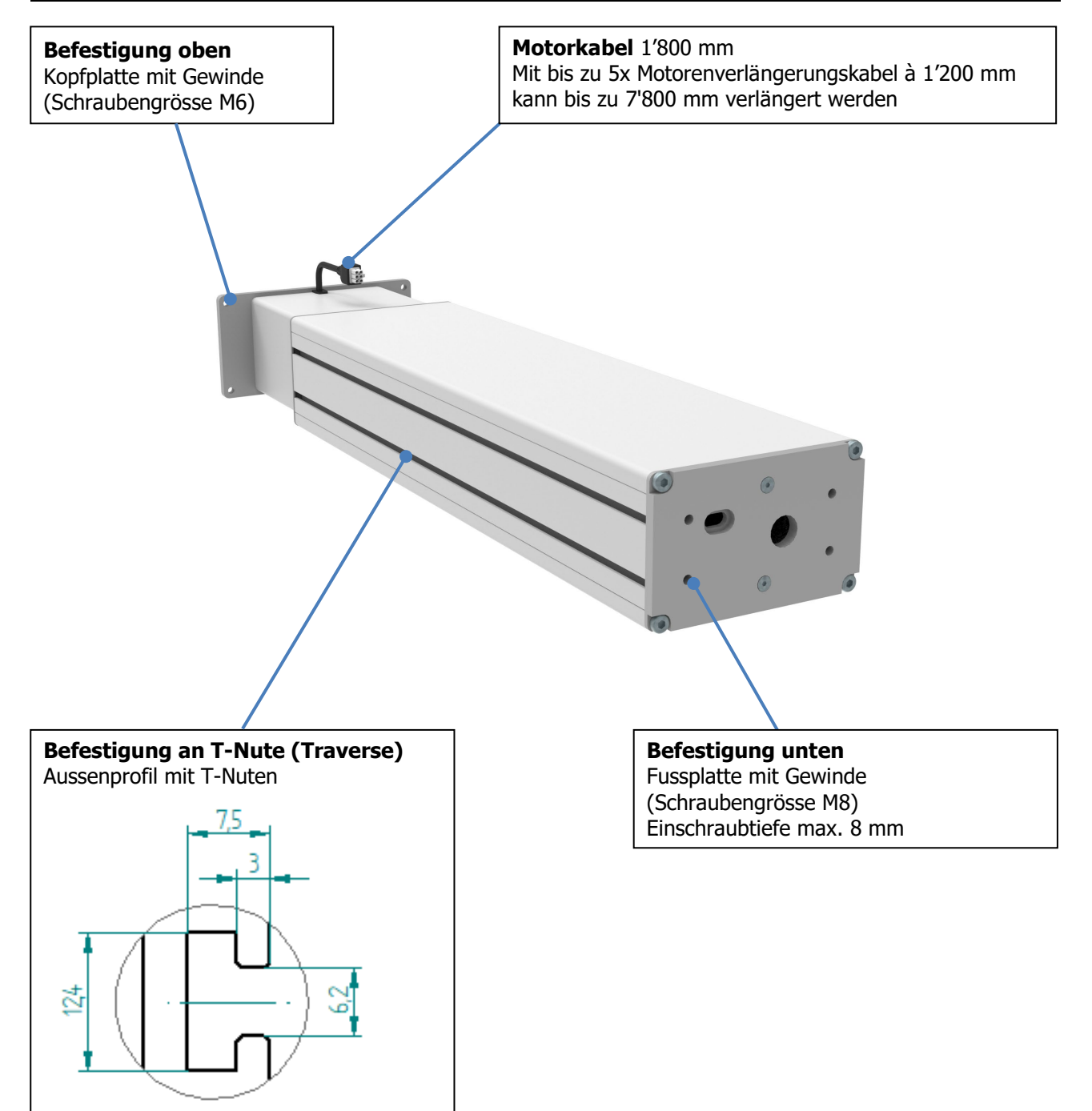

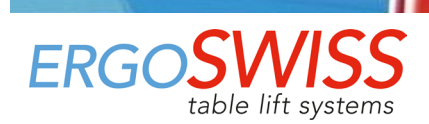

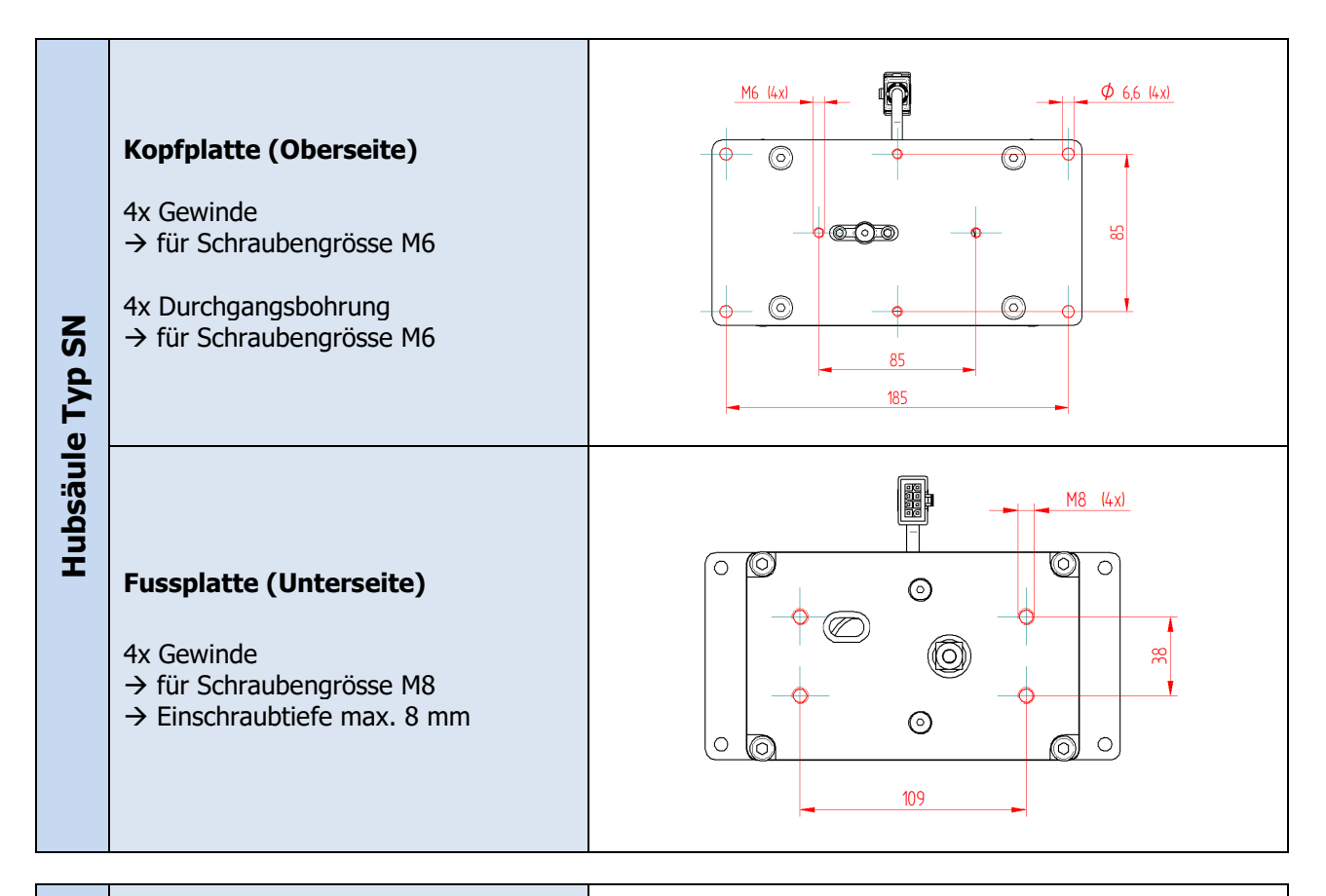

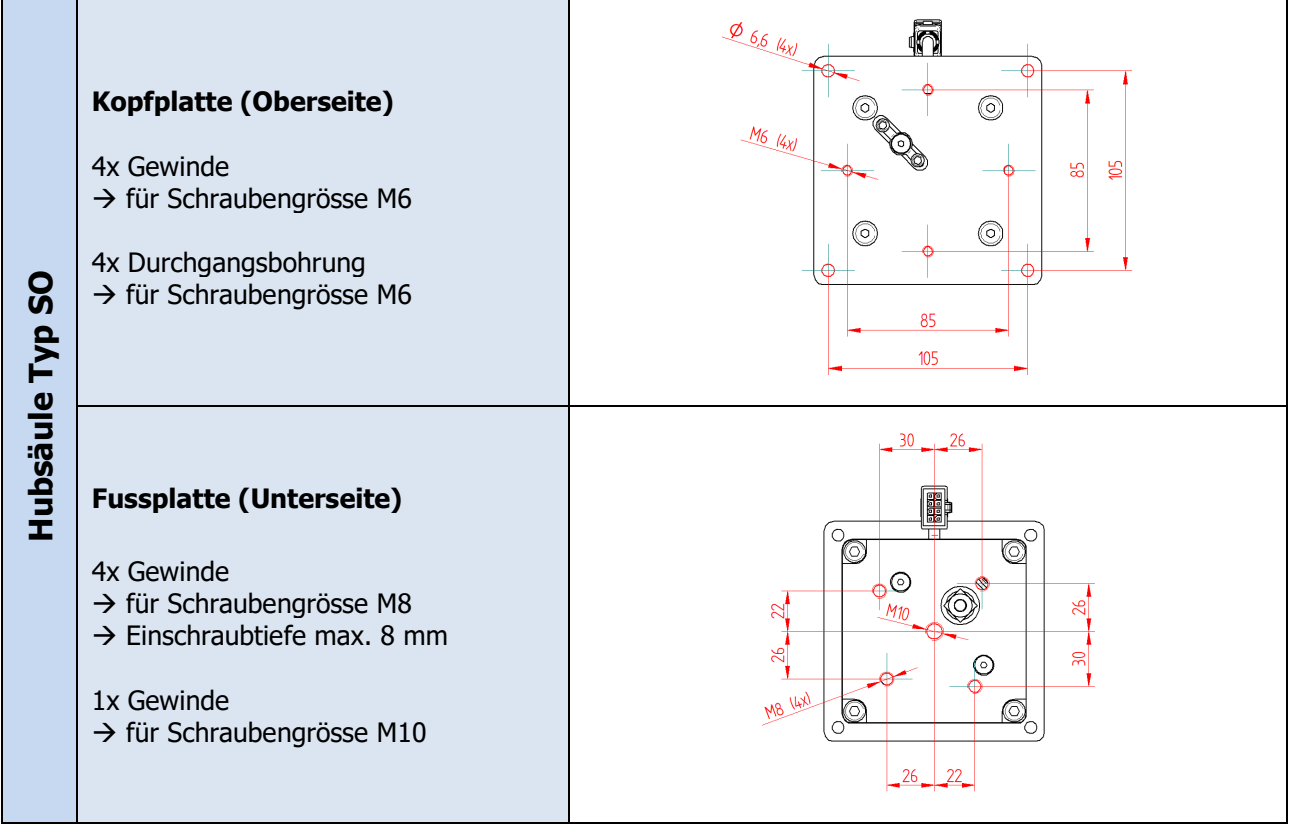

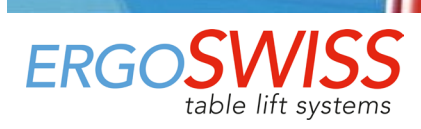

### <span id="page-11-0"></span>**3.2 Montagehinweise Steuerung**

## **ACHTUNG**

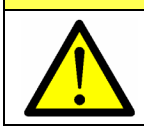

Während der Montage der Steuerung muss das Netzkabel vom Netz getrennt sein!

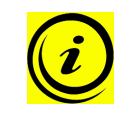

#### **HINWEIS**

Die Steuerung besitzt standardmässig eine integrierte Neigungsüberwachung. Um einen problemlosen Normalbetrieb zu gewährleisten, muss die Steuerung vor der Erstinbetriebnahme starr am System befestigt werden. (z.B. unterhalb der Tischplatte)

Montage der Steuerung an der Unterseite einer Tischplatte:

**1.** Steuerung an gewünschter Stelle positionieren und die Bohrungen mit einem Stift markieren.

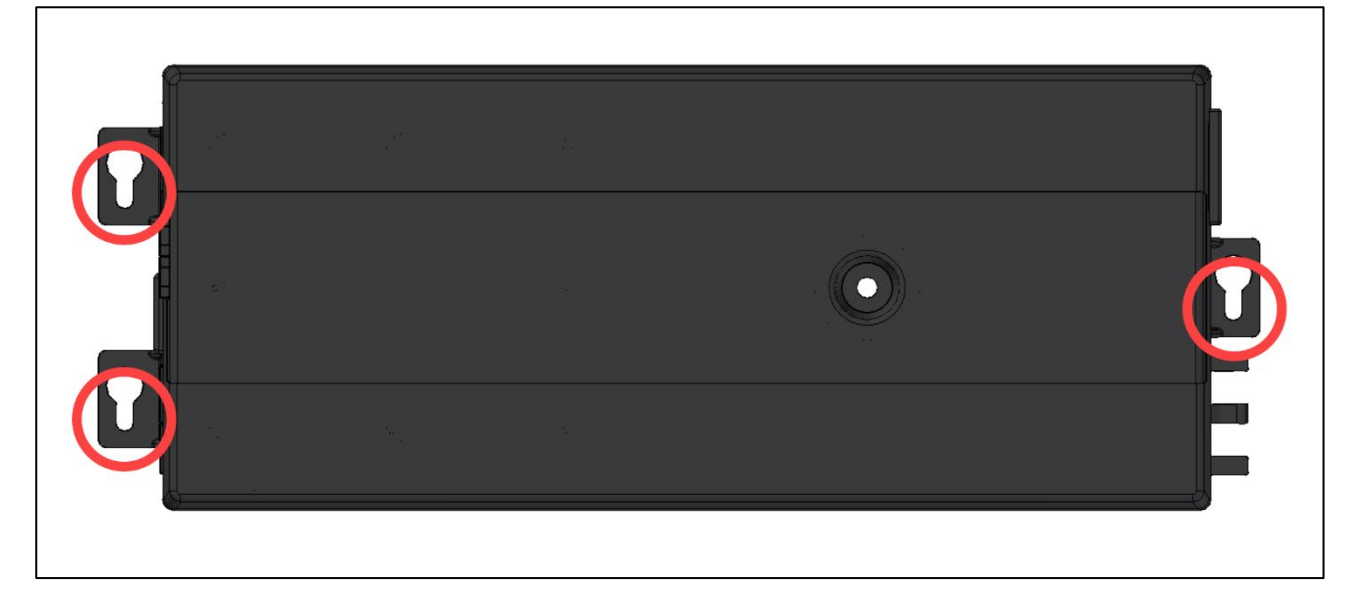

- **2.** Die 3 Löcher vorbohren (Ø 2.5 mm). Es ist darauf zu achten, dass nicht durch die Tischplatte gebohrt wird!
- **3.** Steuerung mit 3 Schrauben befestigen. (z.B.: Linsenkopfschraube DIN 7981-C, Ø 3.9 mm, Kopf-Ø 7.5 mm)

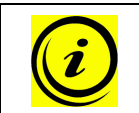

#### **HINWEIS**

Die Schrauben dürfen maximal mit einem Drehmoment von 2 Nm angezogen werden!

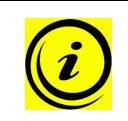

#### **HINWEIS**

Das Motorkabel ist 1'800 mm lang. Bei Bedarf können bis zu 5 Motorenverlängerungskabel angeschlossen werden. Diese sind jeweils 1'200 mm lang. → 124.00137: Verlängerungskabel Motor SCT/Compact 1.2m

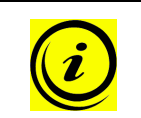

#### **HINWEIS**

Das Kabel des Handtasters ist 1'800 mm lang und kann bei Bedarf mit bis zu 3 Verlängerungskabeln erweitert werden. Diese sind jeweils 1'000 mm lang. → 124.00290: Verlängerungskabel Handtaster SCT 1m

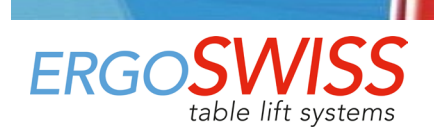

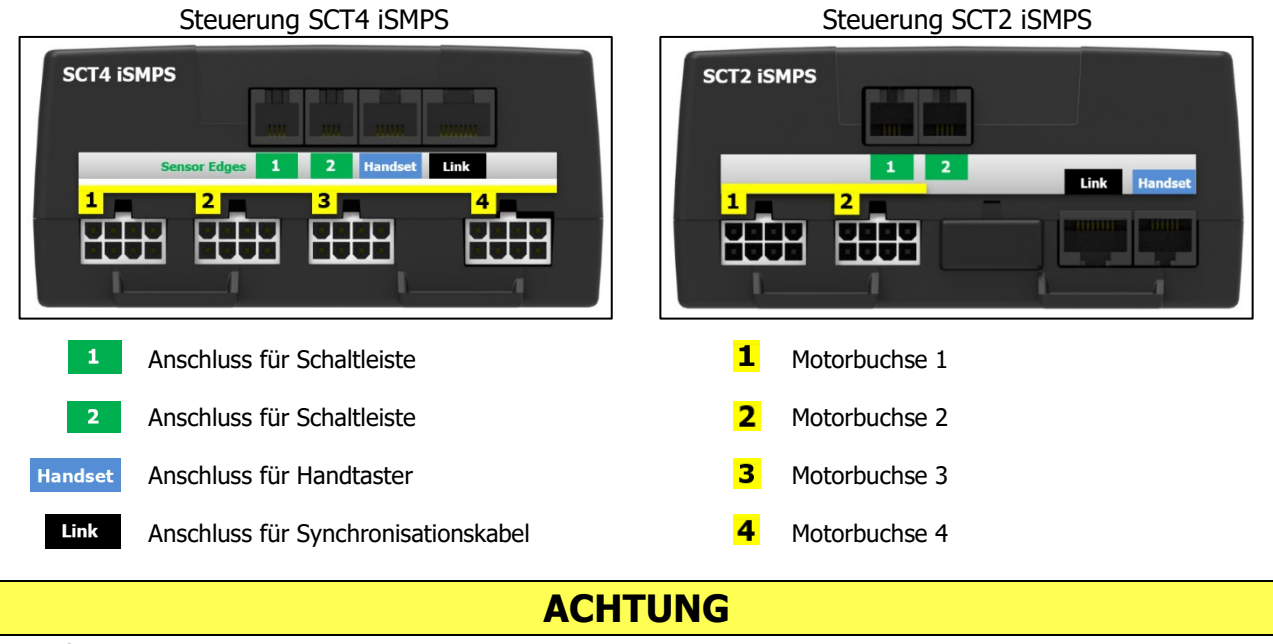

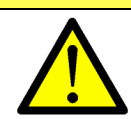

Das Anschliessen von selbstgebauten Produkten an die Steuerung ist untersagt! Es sind nur mitgelieferte Komponenten zu verwenden.

- **4.** Motorenkabel mit den Hubsäulen verbinden.
- **5.** Die Motorkabel in Reihenfolge **1** bis **4** mit der Steuerung verbinden. (Automatische Stecker-Erkennung auf allen Buchsen)
- <span id="page-12-0"></span>**6.** Den Handtaster mit der Steuerung verbinden. Bei Bedarf können noch optionale Komponenten angeschlossen werden (z.B. Schaltleisten).
- **7.** Das Netzkabel mit der Steuerung verbinden.

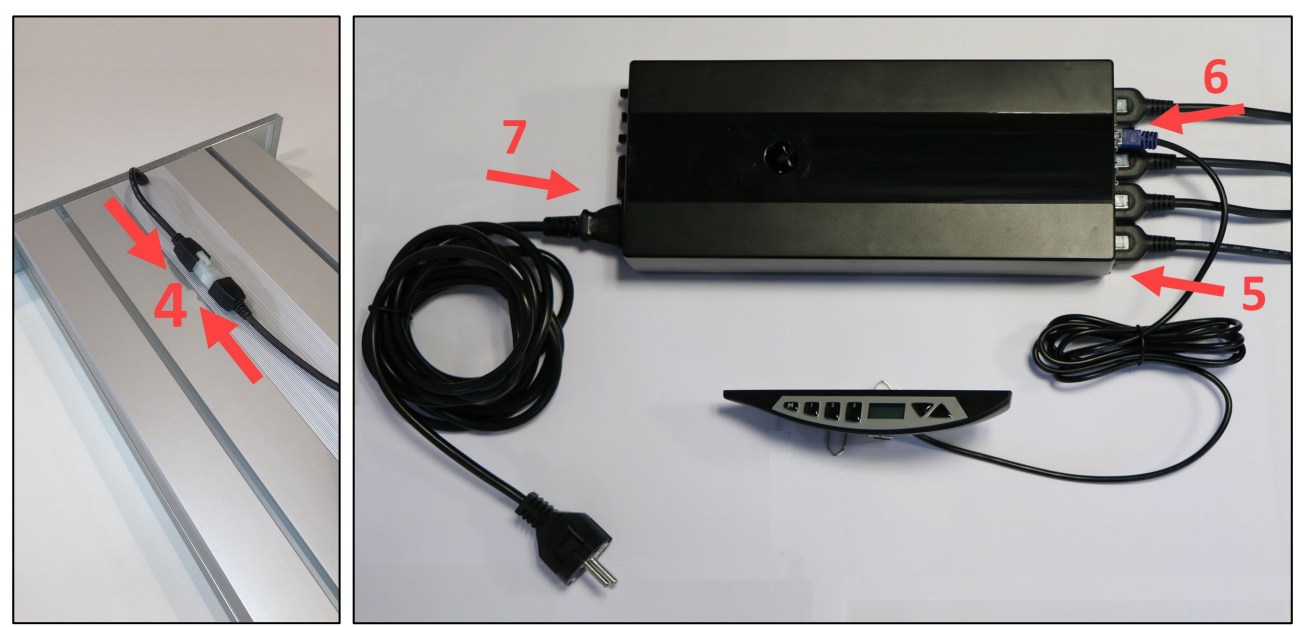

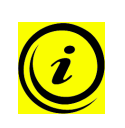

- Bevor das Netzkabel ans Netz angeschlossen wird, muss folgendes überprüft werden:
- → Entspricht die Netzspannung dem Wert auf dem Typenschild der Steuerung?
- → Sind die Stecker des Motorkabels in der richtigen Buchse eingesteckt (**1** bis **4**)?
- → Wurde das gesamte Hubsystem gemäss Montageanleitung korrekt zusammengebaut?

**8.** Das Netzkabel ans Netz anschliessen.

**HINWEIS**

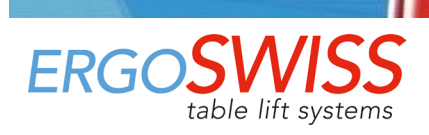

## **Bedienungsanleitung**

Spindelhubsystem SN/SO 13xx mit SCT iSMPS

### <span id="page-13-0"></span>**3.3 Montagehinweise Handtaster**

#### <span id="page-13-1"></span>**3.3.1 Handtaster Memory**

- **1.** Handtaster unter der Tischplatte positionieren. Das Bedienfeld muss über die Arbeitsfläche hinausragen!
- **2.** Handtaster mit den Montageschrauben befestigen. Es ist darauf zu achten, dass nicht durch die Tischplatte gebohrt wird!

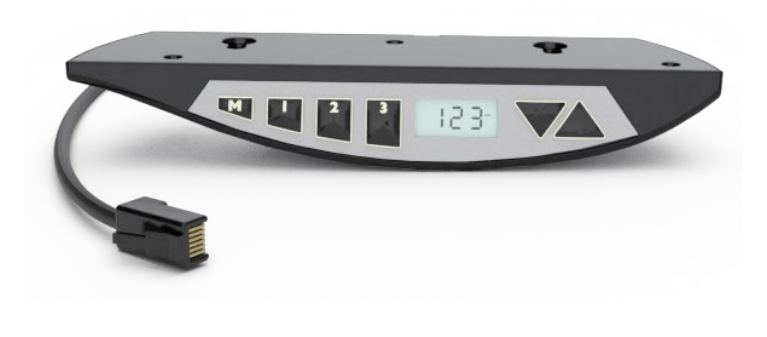

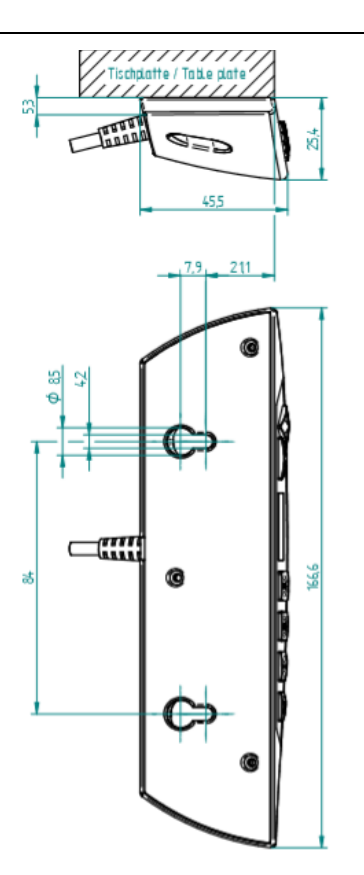

#### <span id="page-13-2"></span>**3.3.2 Handtaster Auf-Ab**

- **1.** Handtaster unter der Tischplatte positionieren. Das Bedienfeld muss über die Arbeitsfläche hinausragen!
- **2.** Handtaster mit den Montageschrauben befestigen. Es ist darauf zu achten, dass nicht durch die Tischplatte gebohrt wird!

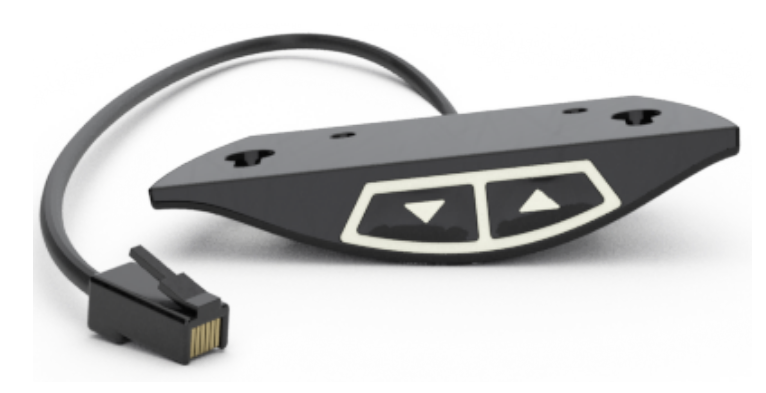

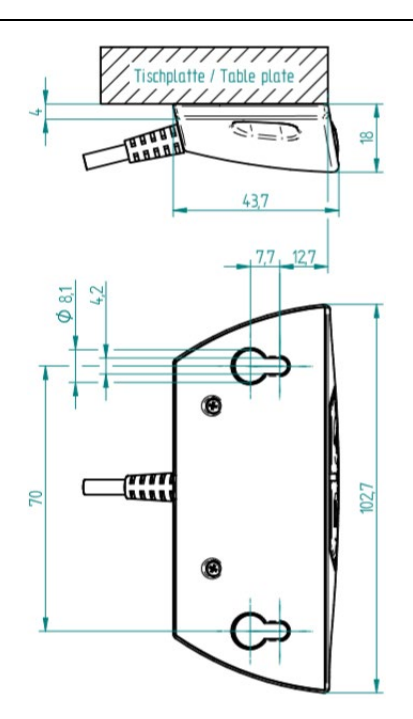

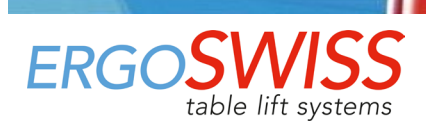

## <span id="page-14-0"></span>**4 Erstinbetriebnahme**

# **ACHTUNG**

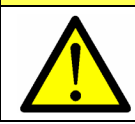

Bei der Höhenverstellung besteht Quetschgefahr!

# **ACHTUNG**

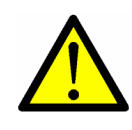

Ein vollständiges Einfahren auf die untere Block-Position des Hubelements muss jederzeit (auch im Betriebszustand) möglich sein.

Falls das Hubelement nicht vollständig einfahren kann und vorher auf Anschlag fährt, wird die Nullposition falsch gesetzt. Dies führt beim Hochfahren an die obere Block-Position zur Kollision.

# **ACHTUNG**

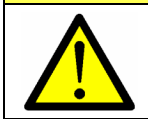

Das System darf erst nach abgeschlossener Erstinbetriebnahme vollständig belastet werden. Bei der Erstinbetriebnahme darf das Hubsystem mit max. 50% der maximal erlaubten Systemtraglast belastet sein.

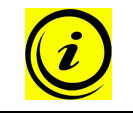

#### **HINWEIS**

Während der Erstinbetriebnahme fährt das Hubelement mit halber Geschwindigkeit.

- **1.** Tasten **und v** gleichzeitig gedrückt halten, um zur unteren Block-Position zu fahren. Das System fährt mit halber Geschwindigkeit nach unten. Fahren nach oben ist gesperrt.
- **2.** Nach Erreichen des Anschlags, fährt das System leicht aus. Anschliessend gibt die Steuerung 3 Signaltöne von sich.
- **3.** Die Tasten **in der Lund VI** loslassen

Nach Erreichen der Block-Position werden die unterste Position und die oberste Position automatisch abgespeichert. Die Erstinbetriebnahme ist abgeschlossen.

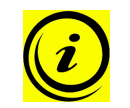

**HINWEIS**

Die unterste Position liegt 3 mm oberhalb der mechanischen Block-Position. Die oberste Position ist abhängig vom Typ des Hubelements bzw. von der Steuerungssoftware.

### <span id="page-14-1"></span>**4.1 Steckererkennung**

Die Steuerung erkennt, ob ein Hubelement in die entsprechende Buchse eingesteckt ist.

Die Steuerung erkennt erst während der Hubbewegung, ob ein Hubelement entfernt wurde. Nach dem Ausstecken oder Ersetzen eines Hubelements muss ein Reset durchgeführt werden, um alle angeschlossenen Hubelemente zu synchronisieren.

## <span id="page-14-2"></span>**4.2 Einschaltdauerüberwachung (ED)**

Die Einschaltdauerüberwachung kontrolliert das Verhältnis zwischen der Fahrzeit und der Haltezeit. Um ein zu grosses Erwärmen des Systems zu vermeiden, sollte ein Verhältnis von 2/40 (ON/OFF) eingehalten werden.

Die maximale Betriebszeit an einem Stück ist 2 Minuten. Danach muss eine Pause von 40 Minuten gemacht werden, bevor das System erneut verfahren werden kann.

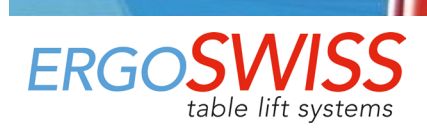

## <span id="page-15-0"></span>**5 Bedienung mit Handtaster Typ Memory**

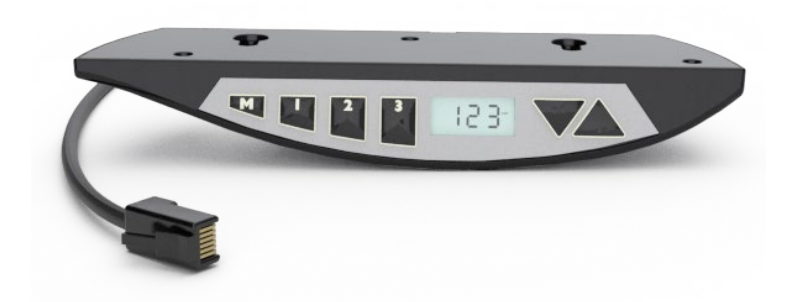

## <span id="page-15-1"></span>**5.1 Fahrt Auf / Ab**

Diese Funktion dient zur einfachen Höhenverstellung des Systems.

Taste  $\Box$  oder  $\Box$  gedrückt halten.

Die Taste solange gedrückt halten, bis die gewünschte Arbeitshöhe erreicht wird.

### <span id="page-15-2"></span>**5.2 Position speichern und anfahren**

Mit dieser Funktion ist es möglich, eine bestimmte Position/Höhe abzuspeichern und zu einem späteren Zeitpunkt durch einen Knopfdruck anzufahren. Mit den 3 Memorytasten können bis zu 3 verschiedene Positionen gespeichert und angefahren werden.

- **1.** Auf die gewünschte Position fahren und die Taste **M** 3-mal kurz drücken.
- **2.** Einer der Tasten 1 2 <sup>3</sup> innerhalb von 5 Sekunden drücken. Nach dem Speichervorgang gibt die Steuerung 1 Signalton von sich.

Die Position ist nun unter der gedrückten Taste gespeichert.

Zum Anfahren der gespeicherten Position:

Gewählte Taste 1 2 <sup>3</sup> gedrückt halten, bis die gewünschte Arbeitshöhe erreicht wird.

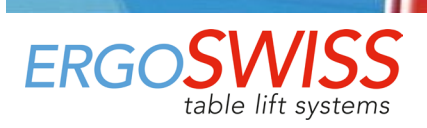

## <span id="page-16-0"></span>**5.3 Fahrbereich einschränken (Container-Stop/Shelf-Stop)**

Diese beiden Features können eingesetzt werden, um den Fahrbereich des Hubsystems einzuschränken (wenn z.B. ein Container unter dem Tisch steht).

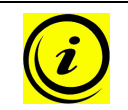

#### **HINWEIS**

Die Shelf-Stop-Position begrenzt die obere Endposition. Die Container-Stop-Position begrenzt die untere Endposition.

#### <span id="page-16-1"></span>**5.3.1 Oben - Shelf-Stop «S 04»**

Um eine Shelf-Stop-Position zu definieren, muss wie folgt vorgegangen werden:

- **1.** Die Tasten 1 2 und **4** für 4 Sekunden gedrückt halten.  $\rightarrow$  Die Anzeige zeigt «S 01» an, wobei das «S» blinkt. **2.** Mit den Tasten **oder W** «**S 04**» auswählen. **3.** Auswahl «S 04» mit der Taste **M** bestätigen.  $\rightarrow$  Die Anzeige hört auf zu blinken. **4.** Mit den Tasten **oder van die gewünschte Shelf-Stop-Höhe fahren. 5.** Bestätigen mit der Taste **M.**  $\rightarrow$  Die Anzeige zeigt «S 04» an
- **6.** Die Tasten <sup>1</sup> <sup>2</sup> oder <sup>3</sup> drücken, um den Modus zu verlassen.

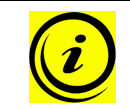

#### **HINWEIS**

Um einen gesetzten Shelf-Stop-Position zu löschen, muss mit derselben Vorgehensweise eine neue Shelf-Stop-Position definiert werden.

#### <span id="page-16-2"></span>**5.3.2 Unten – Container-Stop «S 05»**

Um eine Container-Stop-Position zu definieren, muss wie folgt vorgegangen werden:

**1.** Die Tasten 1 2 und **1 Einer 1 auch der Für** 4 Sekunden gedrückt halten. → Die Anzeige zeigt «S 01» an, wobei das «S» blinkt. **2.** Mit den Tasten **oder W** «**S 05**» auswählen. **3.** Auswahl «S 05» mit der Taste **M** bestätigen.  $\rightarrow$  Die Anzeige hört auf zu blinken. **4.** Mit den Tasten **oder verschieden auf die gewünschte Container-Stop-Höhe fahren. 5.** Bestätigen mit der Taste **M**. → Die Anzeige zeigt «S 05» an. **6.** Die Tasten <sup>1</sup> <sup>2</sup> oder <sup>3</sup> drücken, um den Modus zu verlassen.

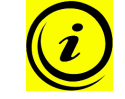

#### **HINWEIS**

Um einen gesetzten Container-Stop-Position zu löschen, muss mit derselben Vorgehensweise eine neue Container-Stop-Position definiert werden.

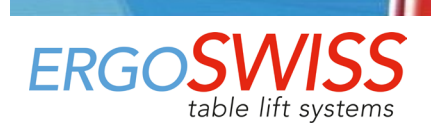

### <span id="page-17-0"></span>**5.4 Anzeigehöhe einstellen «S 06»**

Mit dieser Funktion kann die angezeigte Höhe am Display eingestellt werden.

- **1.** Die Tasten <sup>1</sup> <sup>2</sup> und  $\triangle$  für 4 Sekunden gedrückt halten.  $\rightarrow$  Die Anzeige zeigt «S 01» an, wobei das «S» blinkt. **2.** Mit den Tasten **oder v «S 06**» auswählen. **3.** Auswahl «S 06» mit der Taste **M** bestätigen. → Die Anzeige zeigt die aktuelle Höhe, wobei «cm» blinkt. **4.** Höhe des Tisches messen. **5.** Mit den Tasten **oder verschieden** die gemessene Höhe eingeben. **6.** Bestätigen mit der Taste **M.**
- **7.** Die Tasten 1 2 oder <sup>3</sup> drücken, um den Modus zu verlassen.

### <span id="page-17-1"></span>**5.5 Display-Masseinheit umstellen (cm/inch) «S 07»**

Mit dieser Funktion kann die Masseinheit der Höhe am Display von «cm» auf «inch» bzw. von «inch» auf «cm» geändert werden.

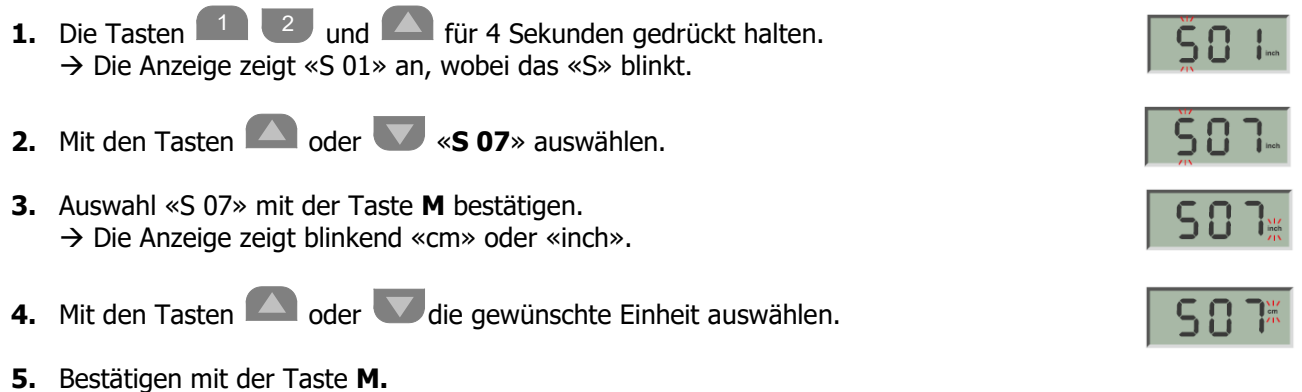

**6.** Die Tasten 1 2 oder <sup>3</sup> drücken, um den Modus zu verlassen.

Die Masseinheit auf dem Display ist nun von Zentimeter (cm) auf Zoll (inch) bzw. von Zoll auf Zentimeter umgestellt  $(2.54 \text{ cm} = 1 \text{ inch}).$ 

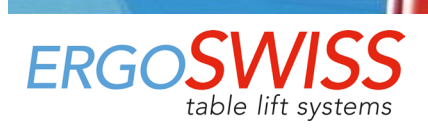

### <span id="page-18-0"></span>**5.6 Neigungssensor deaktivieren / aktivieren «S 08»**

Die Steuerung hat einen integrierten Neigungssensor, welcher standardmässig aktiviert ist.

Die 0° Neigung der Steuerung wird bei der Erstinbetriebnahme oder beim Reset initialisiert.

Falls die Neigung der Steuerung von 2.5° überschritten wird (z.B. schräger Tisch), stoppt die Steuerung die Hubbewegung.

Nach Auslösung des Neigungssensors, fährt das System um etwa 10 mm zurück. Kann die Neigung nicht behoben werden (z.B. durch Fahren in Gegenrichtung), muss eine «Referenzfahrt» durchgeführt werden.

## **ACHTUNG**

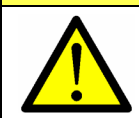

Der Neigungssensor ist kein Sicherheitselement! Es besteht weiterhin die Gefahr sich zu verletzen, bevor der Neigungssensor auslöst.

#### **HINWEIS**

Der Neigungssensor kann neben einer Kollision durch unterschiedliche Ursachen ausgelöst werden. Deshalb sollte folgendes beachtet werden:

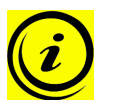

- Steuerung vor Inbetriebnahme / Reset starr verbauen.  $\rightarrow$  Damit die Neigung von 0° richtig initialisiert wird.
- Nachdem das System verschoben wird, sollte der Neigungssensor neu initialisiert werden. → Eine «Referenzfahrt» durchführen (siehe Kapitel [5.8\)](#page-20-0).
- Bei mobilen Anwendungen (z.B. Tisch auf Rollen) sollte der Neigungssensor deaktiviert werden.

Mit dieser Funktion kann der aktive Neigungssensor deaktiviert bzw. der deaktivierte Neigungssensor wieder aktiviert werden.

- **1.** Die Tasten **1 2** und **1** für 4 Sekunden gedrückt halten. → Die Anzeige zeigt «S 01» an, wobei das «S» blinkt.
- **2.** Mit den Tasten **oder W** «**S 08**» auswählen.

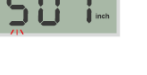

**3.** Auswahl «S 08» mit der Taste **M** bestätigen.

Die Steuerung gibt ein akustisches Signal zur Bestätigung der Umstellung;

- Wenn der Neigungssensor deaktiviert wurde, gibt die Steuerung 3 Signaltöne von sich (kurz-kurz-lang).
- Wenn der Neigungssensor aktiviert wurde, gibt die Steuerung 1 Signalton von sich.
- **4.** Sollte der Neigungssensor aktiviert werden, erscheint die Meldung «E dd». Zur neuen Initialisierung des Neigungssensors muss nun eine «Referenzfahrt» durchgeführt werden.

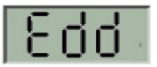

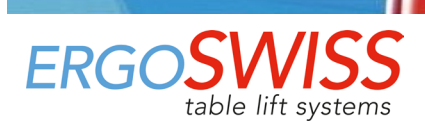

### <span id="page-19-0"></span>**5.7 Bewegung sperren (Kindersicherung)**

Mit der Sperrfunktion kann das Bedienfeld des Handtasters gesperrt werden, um ein unbeabsichtigtes Betätigen des Hubsystems zu verhindern.

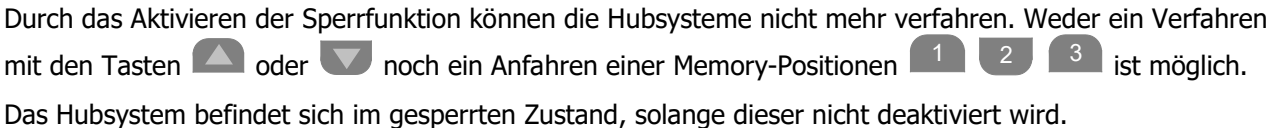

## **ACHTUNG**

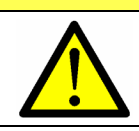

Die Sperrfunktion ist kein Sicherheitselement und verhindert keine Gefahr!

#### **Aktivieren:**

Die Tasten 1 2 und <sup>3</sup> für 5 Sekunden gedrückt halten. → Die Steuerung gibt ein akustisches Signal zur Bestätigung der Aktivierung.

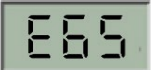

Das Hubsystem ist nun gesperrt und die Anzeige zeigt «E 65» an.

Falls irgendeine Taste auf des Handtasters gedrückt wird, ertönt ein Signalton und das Hubsystem bewegt sich nicht.

#### **Deaktivieren:**

Die Tasten 1 2 und 3 für 5 Sekunden gedrückt halten.  $\rightarrow$  Die Steuerung gibt ein akustisches Signal zur Bestätigung der Deaktivierung.

Das Hubsystem ist entsperrt und kann wieder verfahren werden.

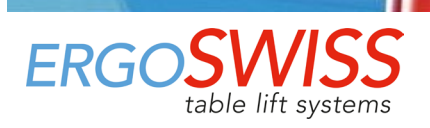

### <span id="page-20-0"></span>**5.8 Referenzfahrt – Referenzieren der Endlagenpositionen der Hubelemente**

## **ACHTUNG**

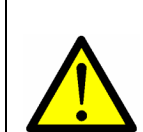

- Vor dem Reset, muss sichergestellt werden, dass:
- das Hubelement vollständig einfahren kann.
- das Hubsystem mit max. 50% der maximal erlaubten Systemtraglast belastet ist.

Falls das Hubelement nicht vollständig einfahren kann und vorher auf Anschlag fährt, wird die Nullposition falsch gesetzt. Dies führt beim Hochfahren an die obere Block-Position zur Kollision.

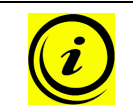

#### **HINWEIS**

Während der Referenzfahrt fährt das Hubelement mit halber Geschwindigkeit.

- **1.** Falls möglich: Unterste Position anfahren mit der Taste  $\rightarrow$  Dies spart Zeit, da das System während dem Reset nur mit halber Geschwindigkeit fährt.
- **2.** Tasten **We und Strate gleichzeitig gedrückt halten, um zur unteren Block-Position zu fahren.** Das System fährt mit halber Geschwindigkeit nach unten. Fahren nach oben ist gesperrt.
- **3.** Nach Erreichen des Anschlags, fährt das System leicht aus. Anschliessend gibt die Steuerung 3 Signaltöne von sich.
- **4.** Die Tasten **and Transfer** loslassen

Nach Erreichen der Block-Position werden die unterste Position und die oberste Position automatisch abgespeichert. Die Referenzfahrt ist abgeschlossen.

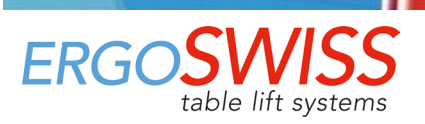

### <span id="page-21-0"></span>**5.9 Auf Werkseinstellungen zurücksetzen – Werksreset «S 00»**

## **ACHTUNG**

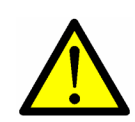

Vor dem Zurücksetzen auf Werkseinstellungen, muss sichergestellt werden, dass: - das Hubelement vollständig einfahren kann. - das Hubsystem mit max. 50% der maximal erlaubten Systemtraglast belastet ist.

Falls das Hubelement nicht vollständig einfahren kann und vorher auf Anschlag fährt, wird die Nullposition falsch gesetzt. Dies führt beim Hochfahren an die obere Block-Position zur Kolli-

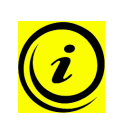

#### **HINWEIS**

sion.

Während dem Reset fährt das Hubelement mit halber Geschwindigkeit.

Beim Zurücksetzen auf Werkseinstellung wird das gesamte System neu eingerichtet. Dabei gehen alle Einstellungen, wie z.B. Memory- oder Endlagen-Positionen verloren.

- **1.** Falls möglich: Unterste Position anfahren mit der Taste  $\rightarrow$  Dies spart Zeit, da das System während dem Reset nur mit halber Geschwindigkeit fährt.
- <span id="page-21-1"></span>**2.** Bei Bedarf kann das System jetzt neu verkabelt werden
	- a) Netzkabel entfernen.
	- b) System neu verkabeln: Es können weitere Hubelemente, Synchronisationskabel oder Schaltleisten angeschlossen werden.
	- c) Netzkabel ans Netz anschliessen.
- **3.** Die Tasten 1 2 und **1** für 4 Sekunden gedrückt halten. → Die Anzeige zeigt «S 01» an, wobei das «S» blinkt.
- **4.** Mit den Tasten **oder v «S 00**» auswählen.

**7.** Erstinbetriebnahme gemäss Kapitel 4 durchführen.

- **5.** Auswahl «S 00» mit der Taste **M** bestätigen.  $\rightarrow$  Die Steuerung gibt ein akustisches Signal zur Bestätigung.
- **6.** Die Tasten 1 <sup>2</sup> oder <sup>3</sup> drücken, um den Modus zu verlassen.  $\rightarrow$  Die Anzeige zeigt «E dC» an.

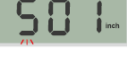

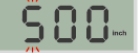

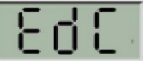

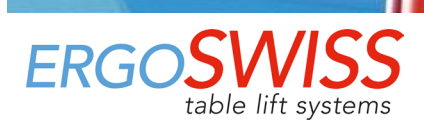

## <span id="page-22-0"></span>**6 Bedienung mit Handtaster Typ Auf-Ab**

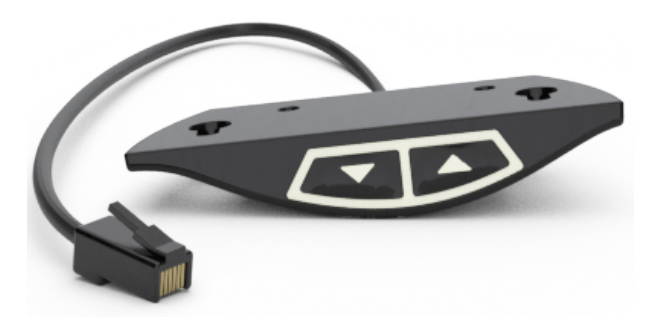

Mit dem Handtaster Typ Auf-Ab kann das Hubsystem aufwärts und abwärts fahren.

Es ist nicht möglich eine Position zu speichern, den Fahrbereich einzuschränken, die Bewegung zu sperren oder das System auf Werksteinstellungen zurückzusetzen. Dies ist nur mit dem Handtaster Typ Memory möglich.

### <span id="page-22-1"></span>**6.1 Fahrt Auf / Ab**

Diese Funktion dient zur einfachen Höhenverstellung des Systems.

Taste  $\Box$  oder  $\Box$  gedrückt halten.

Die Taste solange gedrückt halten, bis die gewünschte Arbeitshöhe erreicht wird.

### <span id="page-22-2"></span>**6.2 Referenzfahrt – Referenzieren der Endlagenpositionen der Hubelemente**

## **ACHTUNG**

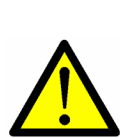

- Vor dem Reset, muss sichergestellt werden, dass: - das Hubelement vollständig einfahren kann.
	-
	- das Hubsystem mit max. 50% der maximal erlaubten Systemtraglast belastet ist.

Falls das Hubelement nicht vollständig einfahren kann und vorher auf Anschlag fährt, wird die Nullposition falsch gesetzt. Dies führt beim Hochfahren an die obere Block-Position zur Kollision.

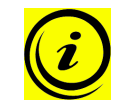

#### **HINWEIS**

Während der Referenzfahrt fährt das Hubelement mit halber Geschwindigkeit.

- **1.** Falls möglich: Unterste Position anfahren mit der Taste  $\rightarrow$  Dies spart Zeit, da das System während dem Reset nur mit halber Geschwindigkeit fährt.
- **2.** Tasten **1** und **v** gleichzeitig gedrückt halten, um zur unteren Block-Position zu fahren. Das System fährt mit halber Geschwindigkeit nach unten. Fahren nach oben ist gesperrt.
- **3.** Nach Erreichen des Anschlags, fährt das System leicht aus. Anschliessend gibt die Steuerung 3 Signaltöne von sich.
- **4.** Die Tasten **in der Lund Wilhelms** Inslassen

Nach Erreichen der Block-Position werden die unterste Position und die oberste Position automatisch abgespeichert. Die Referenzfahrt ist abgeschlossen.

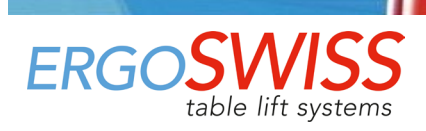

## <span id="page-23-0"></span>**7 Synchronbetrieb von 2 Steuerungen**

### <span id="page-23-1"></span>**7.1 Kabelverbindungen**

An einer Steuerung SCT iSMPS können bis zu 4 Hubelemente angeschlossen werden. Durch das Kaskadieren (synchronisieren) mehrerer Steuerungen, können diese mit nur einem Handtaster gleichzeitig gesteuert werden.

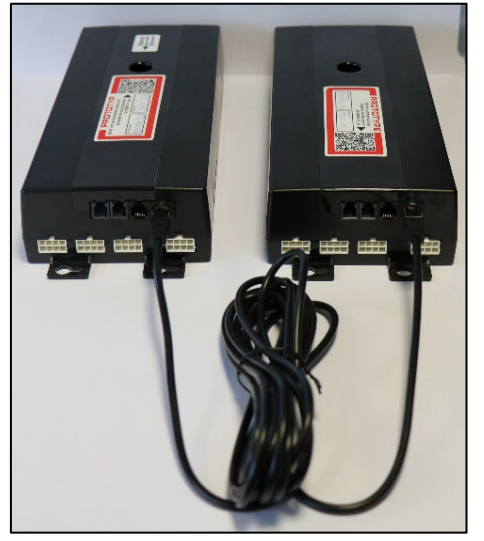

Mit dem SYNC-2 Kabel SCT (124.00183) können 2 Steuerungen miteinander verbunden und synchronisiert werden. Das SYNC-2 Kabel ist 4'000 mm lang.

Eine Verlängerung des SYNC Kabels ist nicht möglich. Falls nötig müssen die Motorkabel verlängert werden!

### <span id="page-23-2"></span>**7.2 Inbetriebnahme des synchronisierten Systems**

- **1.** Motorenkabel mit den Hubsäulen verbinden.
- **2.** Die Motorkabel in Reihenfolge **1** bis **4** mit den Steuerungen verbinden. (Automatische Stecker-Erkennung auf allen Buchsen)
- **3.** Die 2 Steuerungen mit dem SYNC-2 Kabel verbinden.
- **4.** Handtaster mit gewünschter Steuerung verbinden. Es darf nur ein Handtaster verwendet werden. Die Steuerung mit dem Handtaster ist die Mastersteuerung. Die andere Steuerung ist der Mastersteuerung unterworfen.
- **5.** Die Netzkabel mit den Steuerungen verbinden.

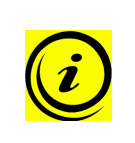

#### **HINWEIS**

Bevor das Netzkabel ans Netz angeschlossen wird, muss folgendes überprüft werden:

- → Entspricht die Netzspannung dem Wert auf dem Typenschild der Steuerung?
- → Sind die Stecker des Motorkabels in der richtigen Buchse eingesteckt (**1** bis **4**)?
- → Wurde das gesamte Hubsystem gemäss Montageanleitung korrekt zusammengebaut?
- **6.** Das Netzkabel ans Netz anschliessen.
- **7.** Die Erstinbetriebnahme gemäss Kapitel [4](#page-14-0) durchführen.

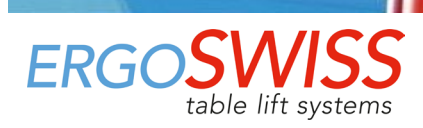

## <span id="page-24-0"></span>**8 Schaltleiste – Quetschschutz**

## **ACHTUNG**

Bei Hubsystemen der Ergoswiss AG ist darauf zu achten, dass während einer Hubbewegung keine Gegenstände oder Personen eingeklemmt werden. Bei der Höhenverstellung besteht Quetschgefahr!

Durch das Anbringen der Schaltleiste an einer potenziellen Quetschzone, haltet das System beim Auffahren, bzw. zerdrücken des Kontaktschlauchs sofort an und fährt um 5 Motorumdrehung (ca. 15 mm) zurück.

#### **Die Schaltleiste SCT kpl. (124.00157) besteht aus:**

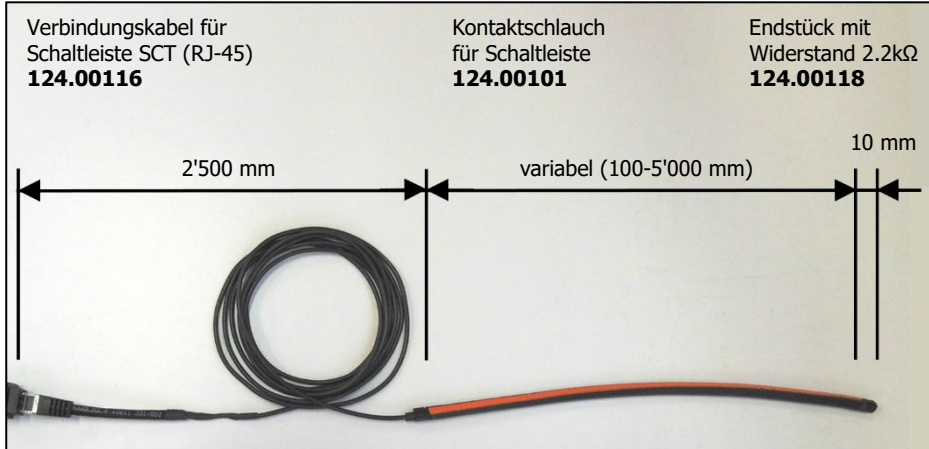

# **Funktionseigenschaften des Kontaktschlauchs**

Ansprechwinkel<br>Schaltkraft Schaltkraft < 25 N bei 23 °C<br>Schaltweg < 2 mm bei 23 °C Schaltweg < 2 mm bei 23 °C<br>Biegeradien minimal B1 120 mm / B2 1

B1 120 mm / B2 150 mm B3 20 mm / B4 20 mm<br>20 N

Max. Zugbelastung

#### **Elektrische Eigenschaften**

Anschlusswiderstand 2.2 kΩhm<br>Max Schaltvermögen 250 mW Max Schaltvermögen 250 mW<br>Max. Spannung 24 V Max. Spannung DC 24 V Strom min. / max.

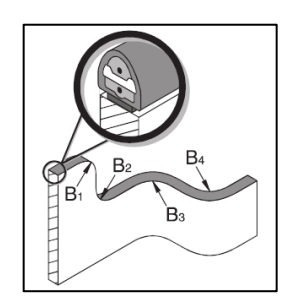

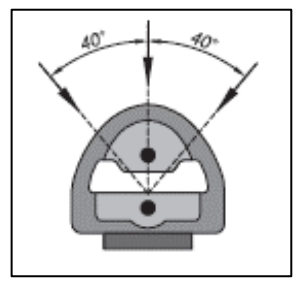

## <span id="page-24-1"></span>**8.1 Inbetriebnahme**

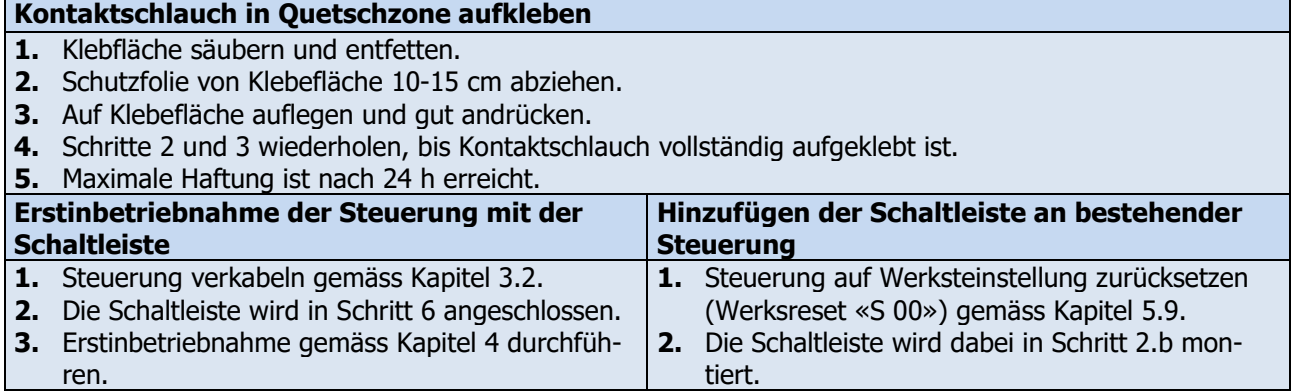

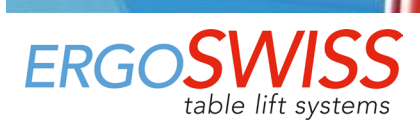

<span id="page-25-0"></span>**9 Instandhaltung und Entsorgung**

### <span id="page-25-1"></span>**9.1 Wartung und Reinigung**

Das Hubsystem ist beim normalen Betrieb, bzw. beim Einhalten des bestimmungsgemässen Verwendungszwecks, während der gesamten Lebenszeit wartungsfrei. Ein Service ist daher nicht erforderlich.

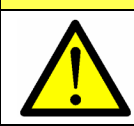

## **ACHTUNG**

Die Steuerung und der Handtaster dürfen nur mit einem trockenen oder leicht befeuchteten Tuch gereinigt werden. Vor der Reinigung muss unbedingt das Netzkabel vom Netz getrennt werden!

## **ACHTUNG**

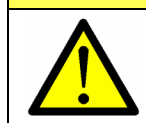

Es darf keine Flüssigkeit in die Steckverbindungen gelangen!

### <span id="page-25-2"></span>**9.2 Reparaturen und Ersatzteile**

Reparaturen dürfen nur von Fachpersonen durchgeführt werden. Es dürfen nur Originalersatzteile verwendet werden. Bei sämtlichen Reparaturarbeiten am System muss dieses immer entlastet werden und spannungslos sein.

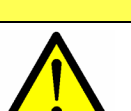

## **ACHTUNG**

Die Steuerung darf auf keinem Fall geöffnet werden! Es besteht die Gefahr eines elektrischen Stromschlages!

### <span id="page-25-3"></span>**9.3 Demontage und Entsorgung**

Bei der Ausserbetriebnahme und Entsorgung des Hubsystems müssen die elektronischen Bauteile separat entsorgt werden. Das System besteht aus Komponenten, die in vollem Umfang wieder verwertbar und somit aus Umweltschutzsicht unbedenklich sind. Die elektronischen Bauteile entsprechen der RoHs Richtlinie.

### <span id="page-25-4"></span>**9.4 Elektro- und Elektronikgerätegesetz**

Das Hubsystem fällt nicht unter das Elektro- und Elektronikgerätegesetz (WEEE[-Richtlinie](https://de.wikipedia.org/wiki/EU-Richtlinie) 2012/19/EU). Hubsysteme der Ergoswiss AG sind zum Einbau in ein Gesamtsystem (z.B. Montagetisch) vorgesehen und gemäss der Maschinenverordnung (EU) 2023/1230 in der Rubrik der unvollständigen Maschinen eingeordnet.

Somit sind diese Systeme auch nicht für den Privatgebrauch bestimmt.

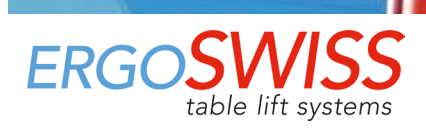

# <span id="page-26-0"></span>**10 Fehlermeldung und Störungsbehebung**

### <span id="page-26-1"></span>**10.1 Fehlermeldungen am Display**

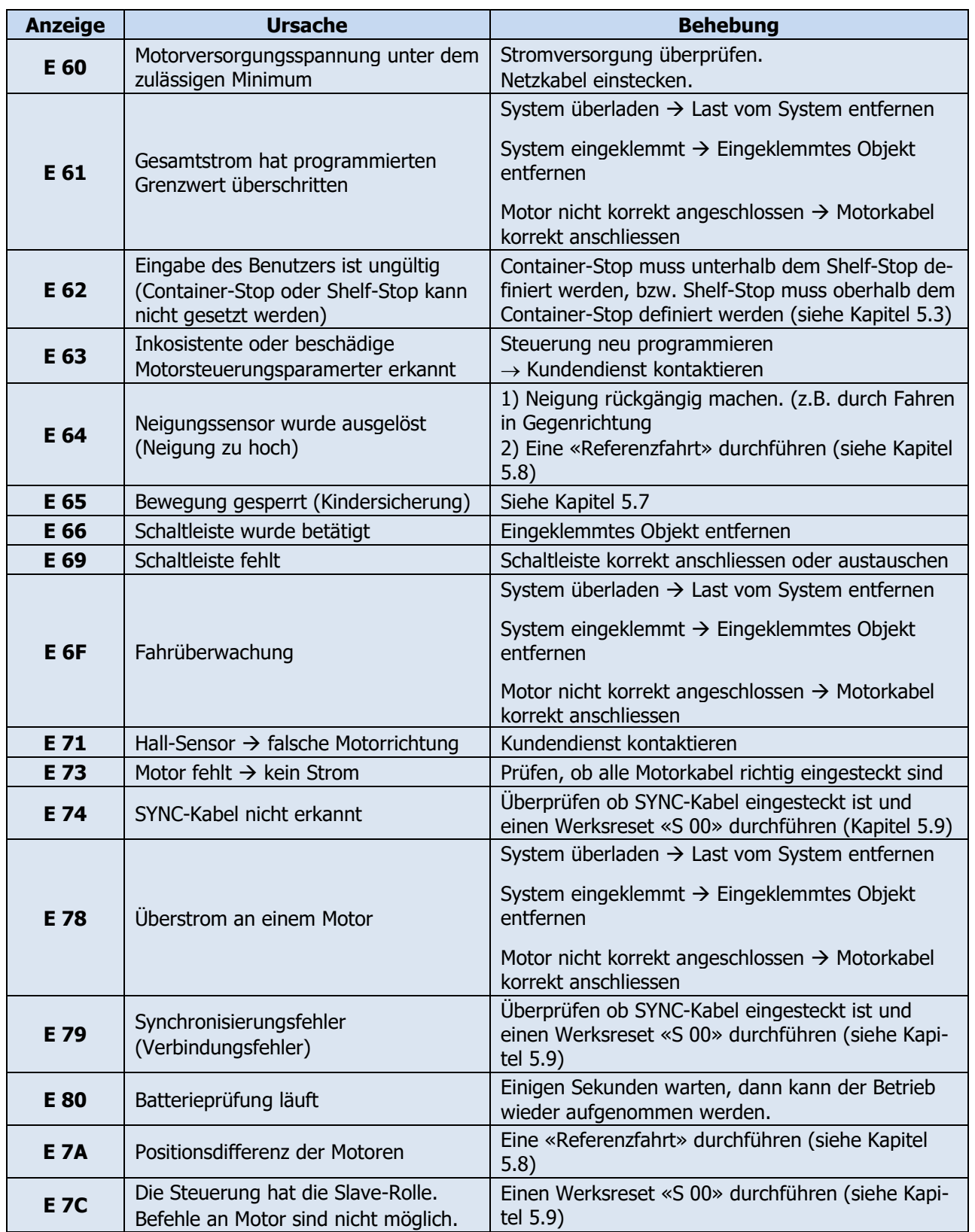

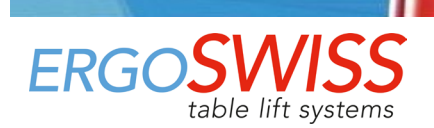

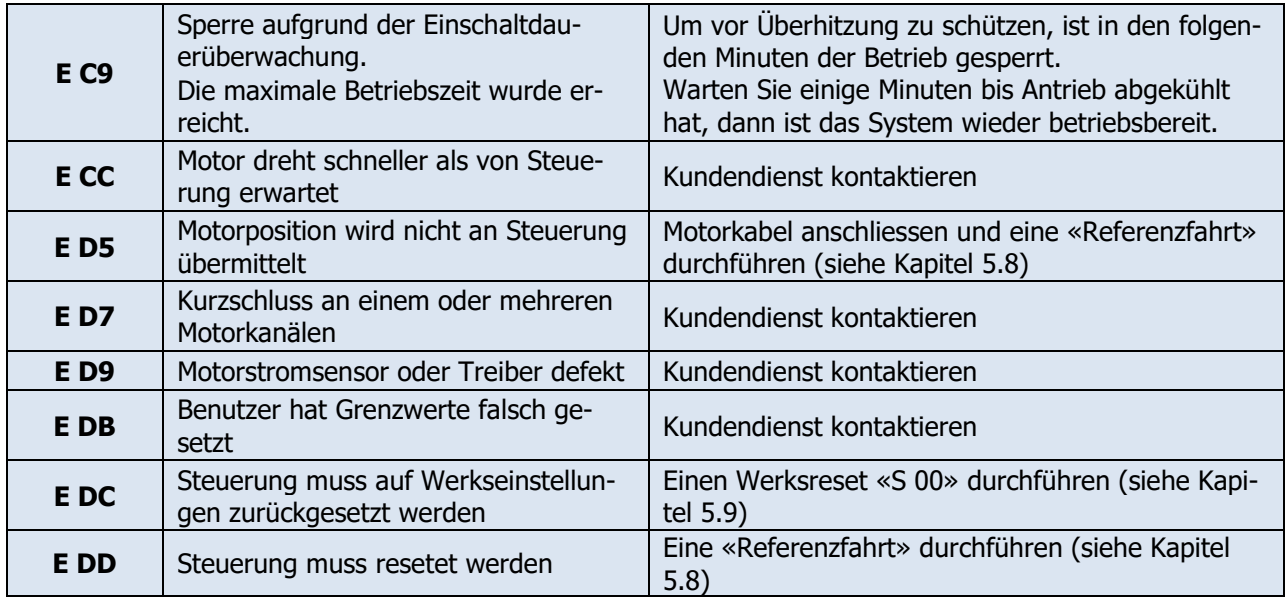

## <span id="page-27-0"></span>**10.2 Störungsbehebung**

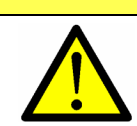

Die Steuerung darf auf keinem Fall geöffnet werden! Es besteht die Gefahr eines elektrischen Stromschlages.

**ACHTUNG**

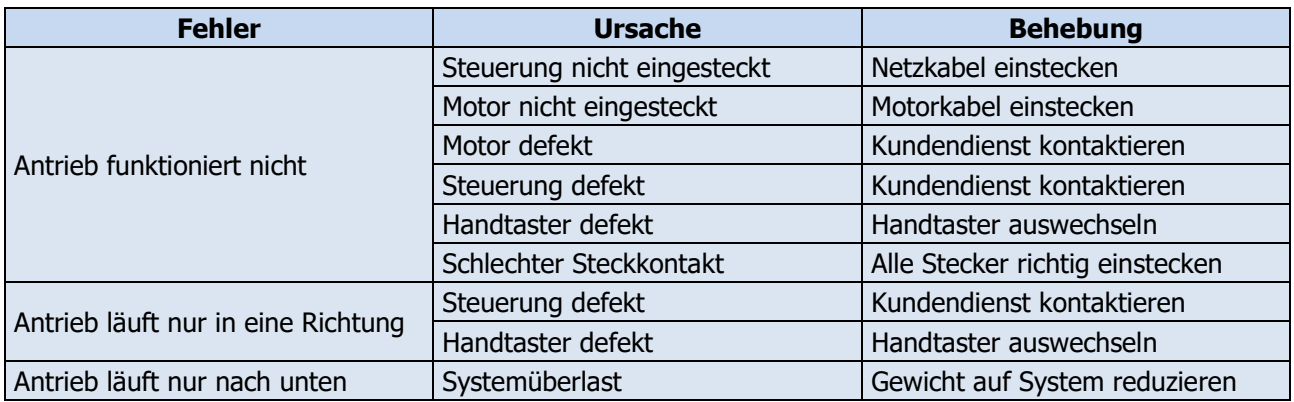

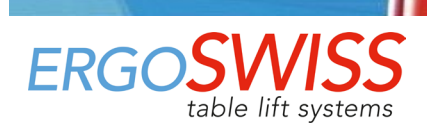

# <span id="page-28-0"></span>**11 EG-Einbauerklärung**

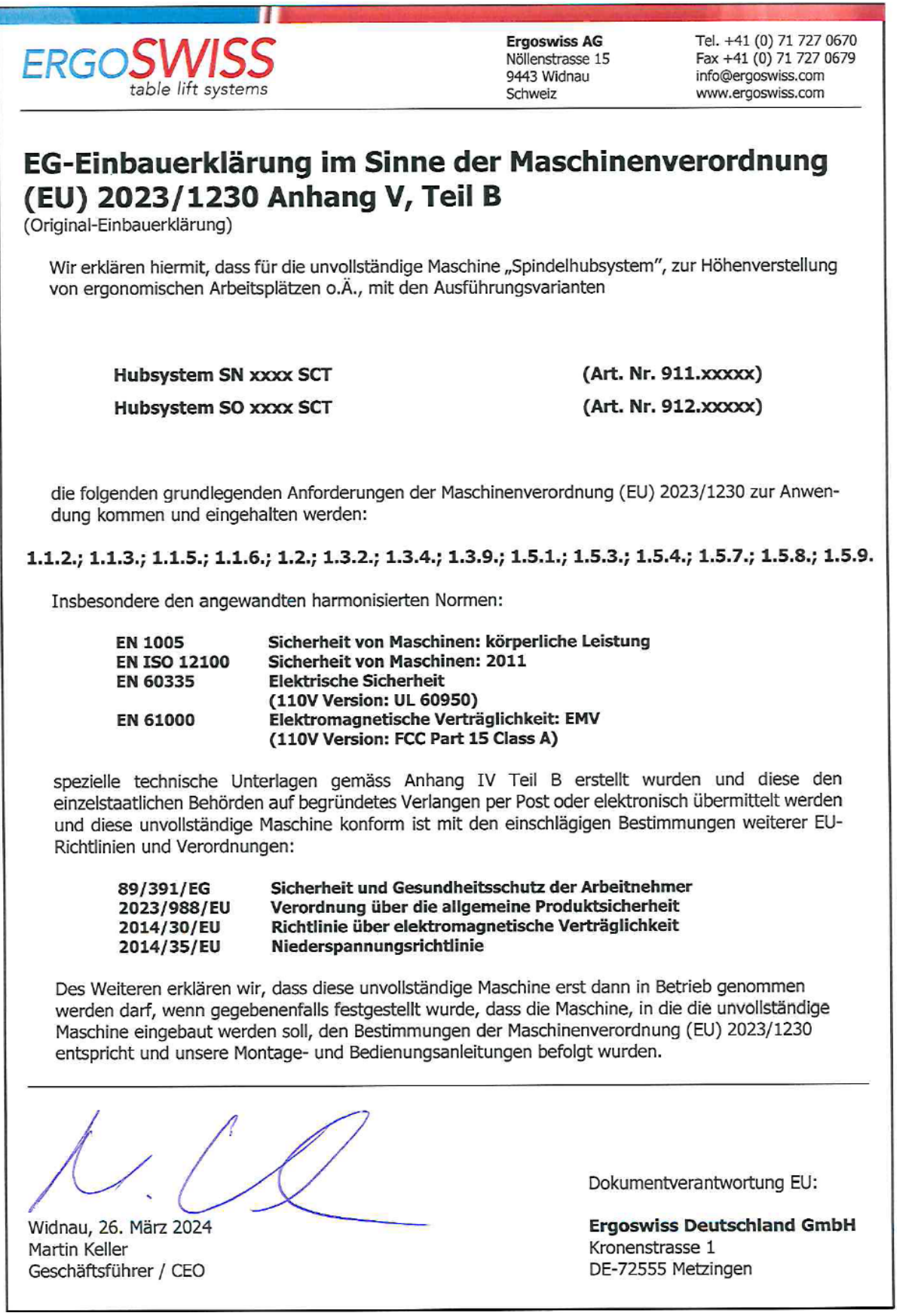